<span id="page-0-0"></span>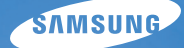

# User Manual **PL90/PL91**

У цьому посібнику користувача наведено докладні інструкції щодо використання камери. Уважно ознайомтеся з ним.

# *Клацніть розділ*

[Поширені запитання](#page-7-0)

[Швидка довідка](#page-8-0)

[Зміст](#page-9-0)

[Основні функції](#page-11-0)

[Розширені функції](#page-26-0)

[Опції зйомки](#page-35-0)

[Відтворення та редагування](#page-53-0)

[Додатки](#page-74-0)

[Покажчик](#page-94-0)

# <span id="page-1-0"></span>**Відомості про здоров'я та безпеку**

Щоб запобігти виникненню небезпечних ситуацій, а також забезпечити найефективнішу роботу камери, завжди дотримуйтеся наведених нижче заходів безпеки.

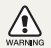

**Попередження** – ситуації, що можуть призвести до травмування вас або інших осіб

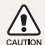

 $\mathbb{Z}$ 

**Увага** – ситуації, що можуть спричинити пошкодження камери або іншого обладнання

**Примітка** – примітки, поради з користування та додаткова інформація

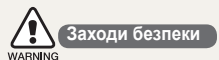

#### **Не користуйтеся камерою поблизу легкозаймистих або вибухонебезпечних газів і рідин**

Не користуйтеся камерою поблизу пального, горючих матеріалів або легкозаймистих хімікатів. Не зберігайте та не переносьте легкозаймисті рідини, гази або вибухонебезпечні речовини в одному приміщенні з камерою та аксесуарами.

#### **Тримайте камеру подалі від маленьких дітей і домашніх тварин**

Зберігайте камеру та всі аксесуари в місцях, недосяжних для маленьких дітей і тварин. Маленькі деталі можуть призвести до задихання або серйозної травми, якщо їх проковтнути. Рухомі деталі й аксесуари можуть також призвести до фізичних ушкоджень.

#### **Запобігайте пошкодженню зору об'єктів зйомки**

Не використовуйте спалах на невеликій відстані (менше 1 м/3 футів) від людей або тварин. Використання спалаху надто близько до очей об'єкта зйомки може призвести до тимчасового або постійного погіршення зору.

#### **Обережно поводьтеся з акумуляторами та зарядними пристроями**

- Користуйтеся виключно акумуляторами та зарядними пристроями, рекомендованими компанією Samsung. Несумісні акумулятори та зарядні пристрої можуть серйозно пошкодити камеру або вивести її з ладу.
- Ніколи не кидайте акумулятори у вогонь. Дотримуйтеся місцевих правил щодо утилізації використаних акумуляторів.
- Ніколи не кладіть акумулятори та камери на або всередину приладів, які виділяють тепло, наприклад, мікрохвильові печі, кухонні плити або радіатори. Акумулятори можуть вибухнути, якщо сильно нагріються.
- Не використовуйте пошкоджений кабель живлення, штепсель або слабо закріплену розетку під час зарядження акумулятора. Це може спричинити займання або електричний шок.

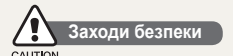

### **Поводьтеся з камерою та зберігайте її дбайливо та розсудливо**

- Не допускайте намокання камери, оскільки рідина може спричинити серйозні пошкодження. Не беріть камеру вологими руками. Пошкодження, викликані потраплянням до камери води, можуть припинити дію гарантії виробника.
- Не піддавайте камеру впливу прямого сонячного проміння або високої температури протягом тривалого часу. Тривалий вплив сонячного проміння або екстремальної температури може призвести до повного пошкодження внутрішніх компонентів камери.
- Щоб запобігти пошкодженню рухомих деталей і внутрішніх компонентів, уникайте використання та зберігання камери в запилених, брудних, вологих місцях, а також місцях із поганою вентиляцією.
- Перед тривалим зберіганням камери витягніть із неї акумулятори. Встановлені акумулятори можуть із часом протекти або зазнати корозії та серйозно пошкодити камеру.
- Захищайте камеру від піску та бруду, використовуючи її на пляжах або в подібних місцях.
- Захищайте камеру та монітор від ударів, неохайного поводження та надмірної вібрації, щоб уникнути серйозних пошкоджень.
- Будьте уважні під час підключення кабелів або адаптерів і встановлення акумуляторів та карт пам'яті. Приєднання з'єднувачів із застосуванням надмірної сили, неналежне підключення кабелів або встановлення акумуляторів і карт пам'яті може призвести до пошкодження портів, гнізд і аксесуарів.
- Не вставляйте жодні сторонні предмети у відсіки, роз'єми або точки доступу камери. Гарантія може не поширюватися на пошкодження, спричинені неналежним використанням.
- Не гойдайте камеру на ремінці. Це може травмувати вас або оточуючих.
- Не фарбуйте камеру, оскільки це може заважати рухомими частинам і належній роботі.
- Фарба або металеві елементи на зовнішній стороні камери можуть призвести до алергії, свербіння, екземи або набряків у людей із чутливою шкірою. У разі появи будь-якого з цих симптомів негайно припиніть використання камери та проконсультуйтесь із лікарем.

### **Захищайте акумулятори, зарядні пристрої та карти пам'яті від пошкодження**

- Уникайте перебування акумуляторів або карт пам'яті під дією дуже низької або високої температури (нижче 0º C/ 32º F або вище 40º C/104º F). Це може призвести до зменшення зарядної ємності акумуляторів і неналежної роботи карт пам'яті.
- Уникайте контакту акумуляторів із металевими предметами, оскільки вони можуть з'єднати полюси «+» та «-» і призвести до тимчасового або повного пошкодження акумулятора. Це також може спричинити займання або електричний шок.
- Уникайте контакту карт пам'яті з рідинами, пилом або сторонніми речовинами. Якщо карта пам'яті забруднилася, протріть її м'якою тканиною, перш ніж вставити в камеру.
- Уникайте потрапляння рідин, пилу або сторонніх речовин до гнізда карти пам'яті. Це може призвести до несправності камери.
- Вимикайте камеру, встановлюючи або виймаючи карту пам'яті.
- Не згинайте, не кидайте та не вдаряйте карти пам'яті, а також не натискайте на них.
- Не використовуйте карти пам'яті, відформатовані на інших камерах або на комп'ютері. Форматуйте карту пам'яті на самій камері.
- Ніколи не використовуйте пошкоджені зарядні пристрої, акумулятори та карти пам'яті.

### **Використовуйте лише аксесуари, рекомендовані компанією Samsung**

Використання несумісних аксесуарів може пошкодити камеру, спричинити поранення або призвести до втрати права на гарантійний ремонт.

### **Захищайте об'єктив камери**

- $\bullet$  Не піддавайте об'єктив впливу прямого сонячного проміння оскільки це може призвести до вицвітання датчика зображення або його несправності.
- Захищайте об'єктив від відбитків пальців і подряпин. Чистіть об'єктив м'якою, чистою та незабрудненою серветкою для чищення об'єктивів.

# 

**Важливі відомості щодо використання** 

### **Доручайте технічне обслуговування камери лише кваліфікованому персоналу**

Не намагайтеся самостійно здійснювати технічне обслуговування камери та не доручайте його некваліфікованому персоналу. Гарантія не поширюється на пошкодження, спричинені некваліфікованим технічним обслуговуванням.

#### **Забезпечення максимального терміну служби акумулятора та зарядного пристрою**

- Перезарядження акумуляторів може скоротити термін їх служби. Після завершення заряджання від'єднуйте кабель від камери.
- Акумулятори, які певний час не використовуються, розряджаються, тому перед використанням їх слід зарядити.
- Від'єднуйте зарядні пристрої від джерел живлення, якщо вони не використовуються.
- Використовуйте акумулятори лише за прямим призначенням.

### **Будьте уважні під час використання камери у вологому середовищі**

Якщо камеру перенести з холодного в тепле та вологе середовище, на вразливих електричних схемах і карті пам'яті може утворитися конденсат. У такому разі перед використанням камери почекайте принаймні 1 годину, доки вся волога не випарується.

### **Перевіряйте правильність роботи камери перед її використанням**

Виробник не несе жодної відповідальності за втрату файлів або пошкодження, спричинені несправністю або неналежним використанням камери.

#### **Інформація про авторські права**

- Microsoft Windows і емблема Windows є зареєстрованими товарними знаками корпорації Microsoft Corporation.
- Mac є зареєстрованим товарним знаком корпорації Apple Corporation.
	- Технічні характеристики камери або вміст цього посібника можуть змінюватися без завчасного попередження внаслідок оновлення функцій камери.
	- Рекомендовано використовувати камеру у країні, де її придбано.
- Щоб отримати відомості про ліцензію відкритого програмного забезпечення, див. документ OpenSourceInfo.pdf на диску, який входить до комплекту.

# Структура посібника користувача

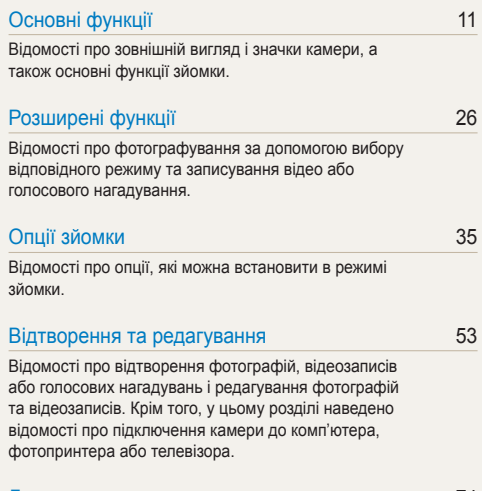

#### [Додатки](#page-74-0) 74

[Установки, повідомлення про помилки,](#page-74-0)  [технічні характеристики та поради з технічного](#page-74-0)  [обслуговування.](#page-74-0)

# Позначки, які використовуються в цьому посібнику

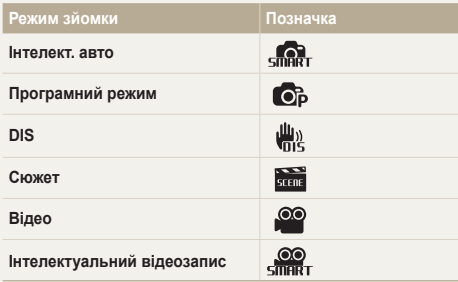

### **Значки режимів зйомки**

Ці значки вказують на доступність функції у відповідних режимах. У режимі ти можуть не підтримуватися функції для всіх сюжетів.

#### **Приклад:**

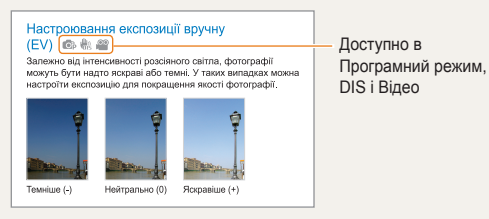

# Значки, які використовуються в цьому посібнику

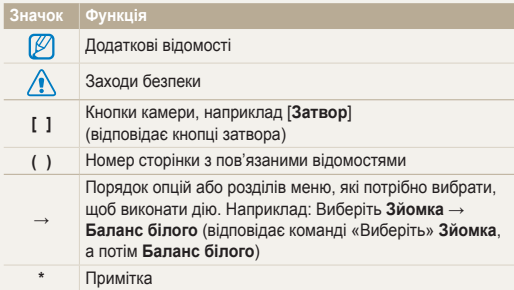

# Скорочення, які використовуються в цьому посібнику

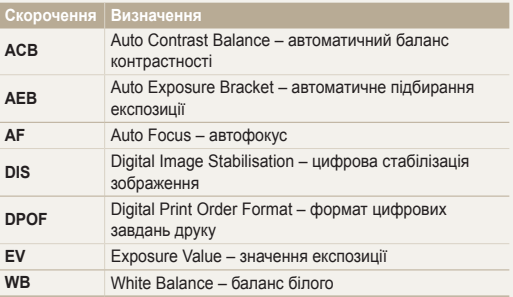

# Вирази, які використовуються в цьому посібнику

#### **Натискання затвора**

- Натисніть [**Затвор**] наполовину: натисніть затвор наполовину вниз.
- Натисніть [**Затвор**]: натисніть затвор до кінця.

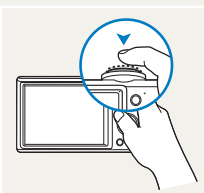

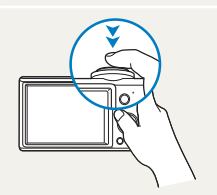

Натисніть [**Затвор**] наполовину

Натисніть [**Затвор**]

#### **Об'єкт зйомки, фон і композиція**

- **Об'єкт зйомки**: основний об'єкт сцени, наприклад людина, тварина або натюрморт.
- **Фон**: предмети навколо об'єкта зйомки.
- **Композиція**: сполучення об'єкта зйомки та фону.

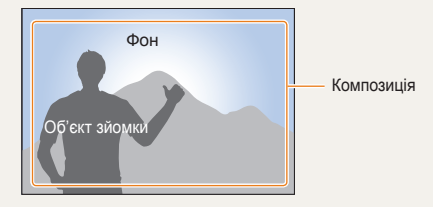

### **Експозиція (яскравість)**

Експозиція визначається за обсягом світла, яке отримує камера. Експозицію можна змінювати за допомогою витримки, значення діафрагми та швидкості ISO. Після змінення експозиції фотографії стануть темнішими або світлішими.

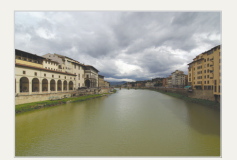

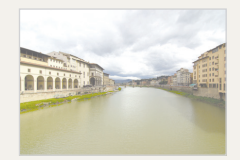

Звичайна експозиція Перетримка (занадто яскраво)

# <span id="page-7-0"></span>**Поширені запитання**

Можна отримати відповіді на поширені запитання. Легко усувайте проблеми, встановлюючи опції зйомки.

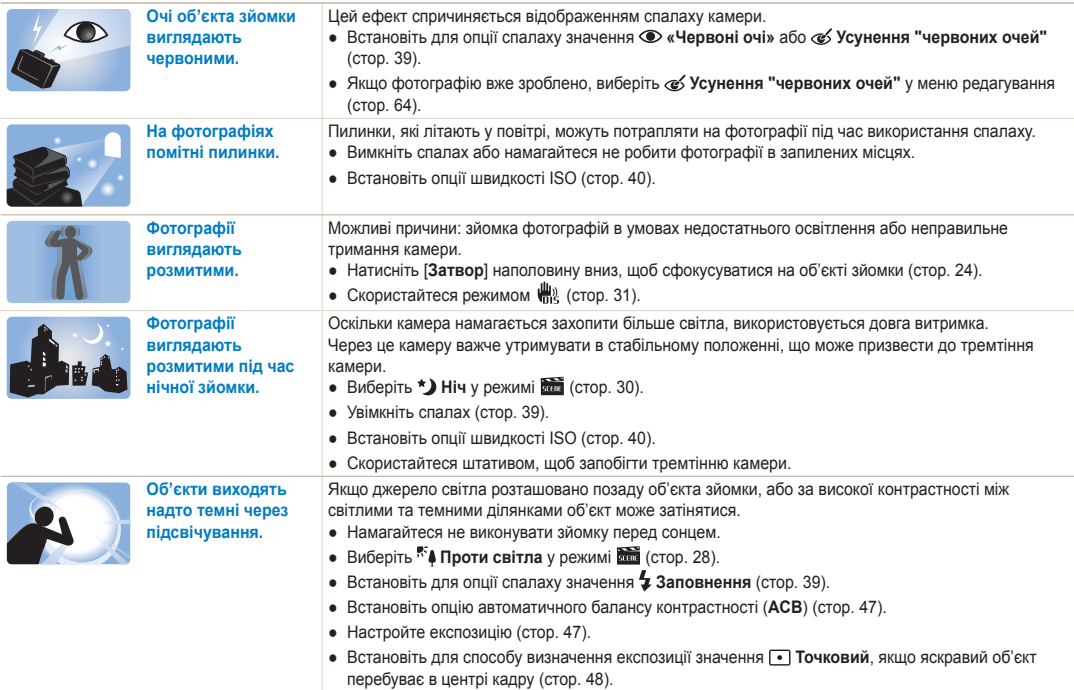

# <span id="page-8-0"></span>**Швидка довідка**

# **Фотографування людей**

- $\bullet$  Режим  $\overline{\text{sum}}$  > Ретуш  $\triangleright$  [29](#page-29-0)
- Режим  $\frac{1}{2000}$  > Портрет  $\triangleright$  [28](#page-28-0)
- «Червоні очі», Усунення "червоних очей" (для запобігання або корекції ефекту «червоних очей»)  $\blacktriangleright$  39
- $\bullet$  Виявлення обличчя  $\bullet$  [44](#page-44-0)

#### **Фотографування вночі або в сутінках**

- $\bullet$  Режим  $\overrightarrow{sm}$  > Ніч  $\triangleright$  [30](#page-30-0)
- Режим  $\frac{1}{20000}$  > Захід, Світанок, Феєрверк  $\triangleright$  [28](#page-28-0)
- Опції спалаху  $\triangleright$  [39](#page-39-1)
- Швидкість ISO (для настроювання чутливості до світла)  $\blacktriangleright$  40

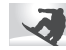

### **Зйомка динамічних фотографій**

• Безперервна, Рух  $\blacktriangleright$  50

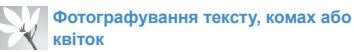

- Режим  $\frac{1}{200}$  > Макро, Текст  $\triangleright$  [28](#page-28-0)
- Макро, Автомакро (для зйомки фотографій із близької відстані) [41](#page-41-0)
- Баланс білого (для змінення відтінків кольорів) [48](#page-48-0)

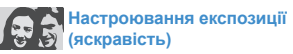

- EV (для настроювання експозиції)  $\triangleright$  47
- ACB (для компенсації об'єктів зйомки на яскравому фоні)  $\triangleright$  [47](#page-47-1)
- $\bullet$  Експозамір  $\blacktriangleright$  [48](#page-48-1)
- AEB (для зйомки трьох однакових фотографій із різними значеннями експозиції) [50](#page-50-0)

# **Застосування іншого ефекту**

- Стилі фотографій (для застосування тонів) ▶ [51](#page-51-0)
- Настроювання зображення (для настроювання насиченості, чіткості або контрастності)  [52](#page-52-0)

# **Зменшення тремтіння камери**

• Режим  $\mathbb{H}^3 \triangleright 31$  $\mathbb{H}^3 \triangleright 31$ 

- Перегляд файлів за категорією у смарт-альбомі  $\blacktriangleright$  [55](#page-55-0)
- Видалення всіх файлів на карті пам'яті ▶ [57](#page-57-0)
- Перегляд файлів у вигляді слайд-шоу ▶ [58](#page-58-0)
- Перегляд файлів на телевізорі ▶ [66](#page-66-0)
- Підключення камери до комп'ютера ► 67
- Настроювання звуку та гучності ▶ [76](#page-76-0)
- Настроювання яскравості дисплея  [76](#page-76-1)
- Змінення мови інтерфейсу дисплея ▶ [77](#page-77-0)
- Встановлення дати й часу  $▶ 77$  $▶ 77$
- Форматування карти пам'яті  $\blacktriangleright$  [77](#page-77-2)
- Усунення неполадок ▶ 86

<span id="page-9-0"></span>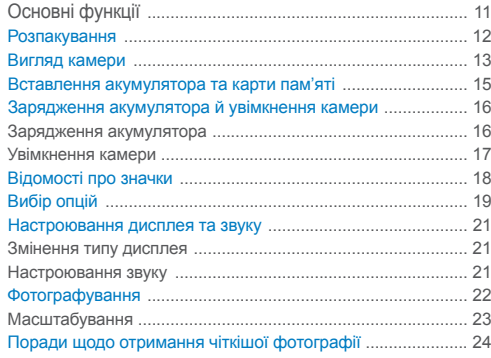

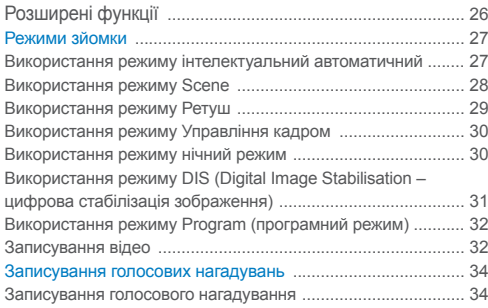

[Додавання голосового нагадування до фотографії](#page-34-0) ............. 34

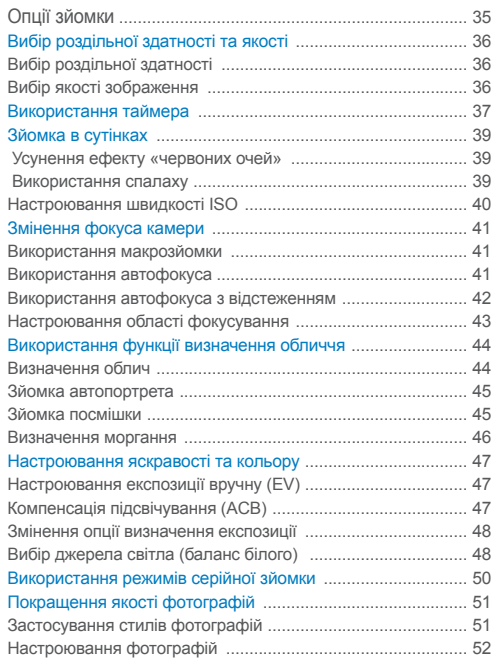

### Зміст

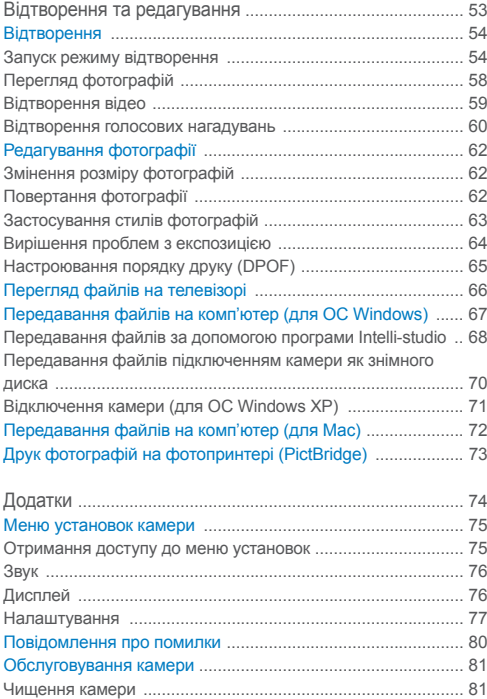

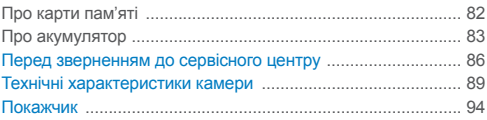

# <span id="page-11-0"></span>Основні функції

Відомості про зовнішній вигляд і значки камери, а також основні функції зйомки.

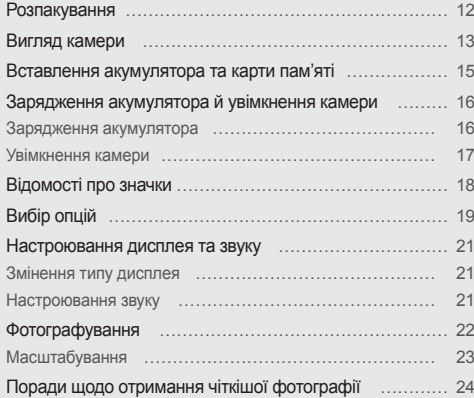

# <span id="page-12-0"></span>**Розпакування**

Перевірте наявність у комплекті наведених нижче компонентів.

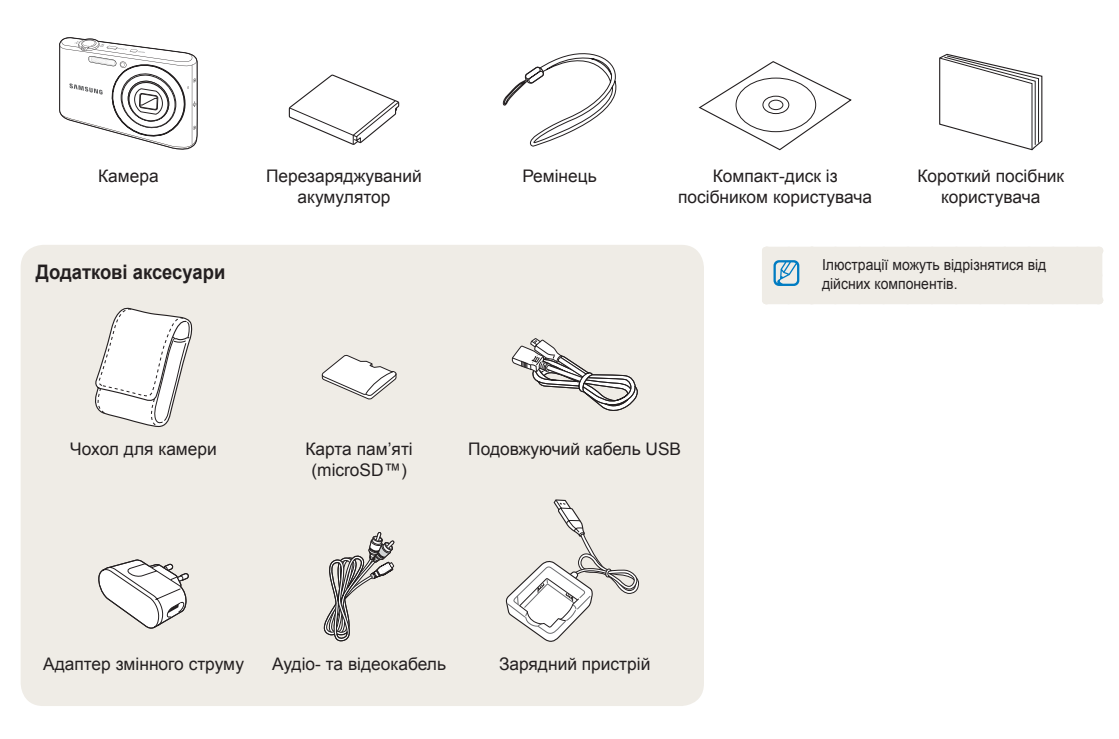

# <span id="page-13-0"></span>**Вигляд камери**

Перед початком роботи ознайомтеся з деталями камери та їхніми функціями.

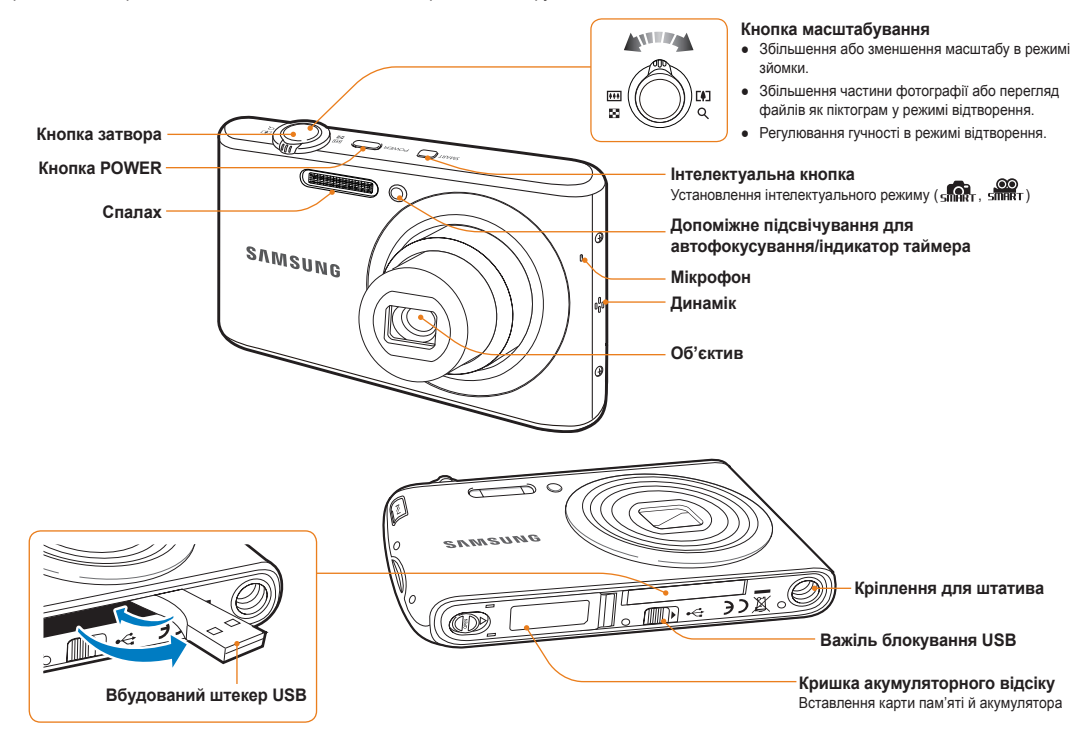

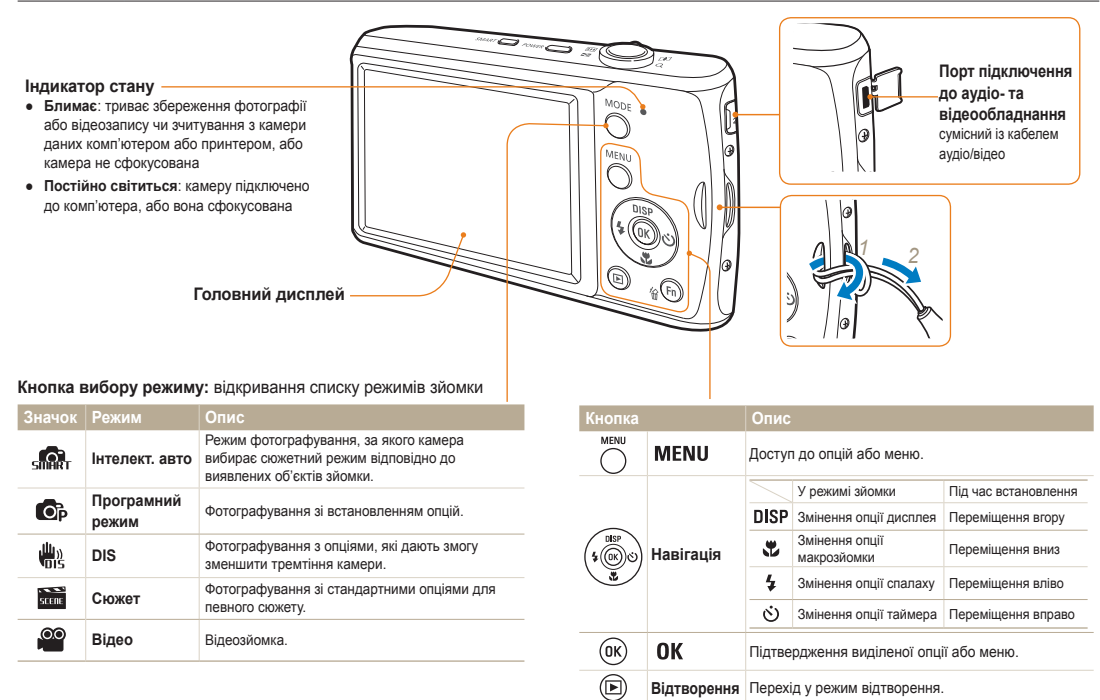

 $\mathscr{D}(\mathbf{F}_n)$ 

**Відтворення** Перехід у режим відтворення. **Функція** ● Доступ до опцій у режимі зйомки.

• Видалення файлів у режимі відтворення.

# <span id="page-15-0"></span>**Вставлення акумулятора та карти пам'яті**

Відомості про вставлення акумулятора та додаткової карти пам'яті в камеру.

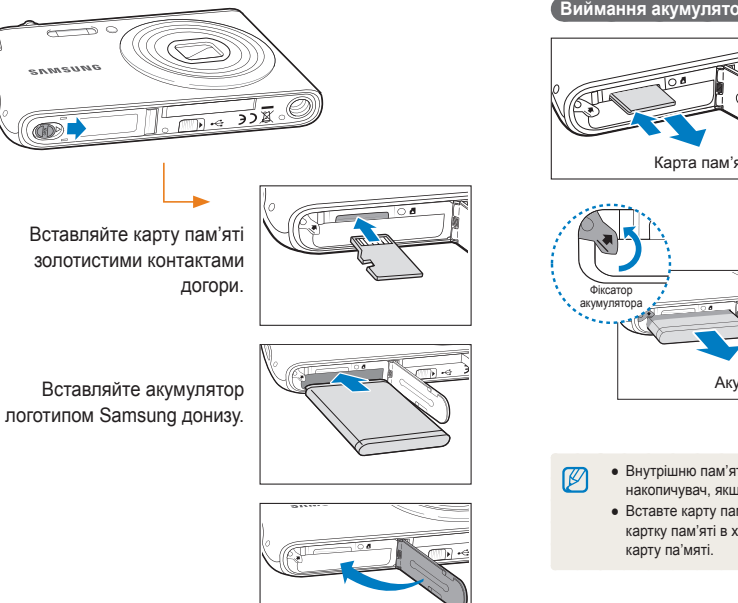

 **Виймання акумулятора та карти пам'яті** 

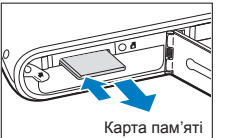

Обережно натискайте на карту, доки вона не вивільниться з камери, а потім витягніть її з роз'єму.

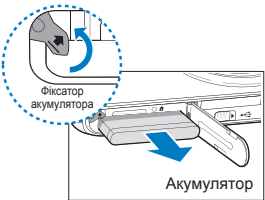

Підніміть фіксатор, щоб вивільнити акумулятор.

● Внутрішню пам'ять можна використовувати як тимчасовий накопичувач, якщо не вставлено карту пам'яті.

● Вставте карту пам'яті у правильному напрямку. Вставивши картку пам'яті в хибному напрямку, можна пошкодити камеру та

# <span id="page-16-0"></span>**Зарядження акумулятора й увімкнення камери**

# Зарядження акумулятора

Перед використанням фотокамери не забудьте зарядити батарею живлення.

#### **Заряджання за допомогою вбудованого штекера USB**

Щоб відкрити вбудований штекер USB, натисніть важіль блокування USB в нижній частині фотокамери в напрямку стрілки.

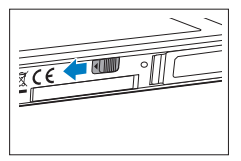

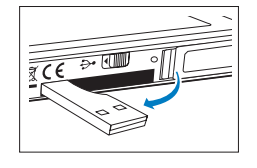

Вставте вбудований штекер USB фотокамери в порт USB комп'ютера.

Індикатор ● **Червоний**: триває зарядження ● **Вимкн.**: а кумулятор повністю заряджено

#### **Заряджання за допомогою подовжуючого кабелю USB**

З'єднайте подовжуючий кабель USB із вбудованим штекером USB та вставте кабель іншим кінцем у порт USB комп'ютера.

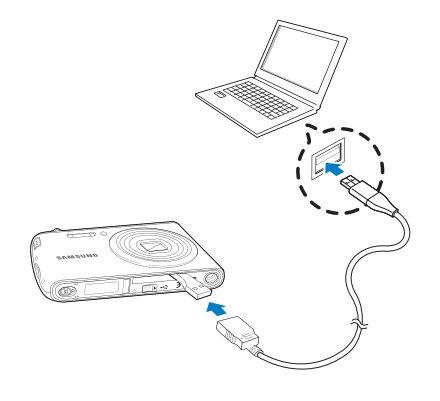

- Рекомендовано використовувати подовжуючий кабель USB, що є додатковим компонентом, залежно від середовища з'єднання USB.
	- Заряджання батареї може тривати довше, якщо виконується шляхом приєднання подовжуючого кабелю USB до комп'ютера.

 $\mathbb{Z}$ 

#### <span id="page-17-0"></span> **Заряджання за допомогою адаптера живлення**

З'єднайте подовжуючий кабель USB із вбудованим штекером USB фотокамери. Вставте кабель іншим кінцем в адаптер живлення, а його вставте в розетку.

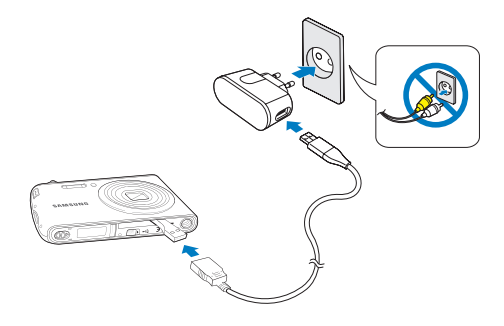

Рекомендовано використовувати адаптер живлення, що є додатковим компонентом, залежно від середовища з'єднання USB.

 $\mathbb{Z}$ 

# Увімкнення камери

Натисніть [**POWER**], щоб увімкнути або вимкнути камеру.

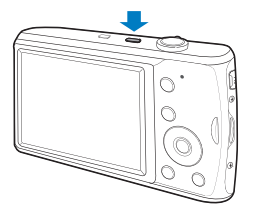

#### **Увімкнення камери в режимі відтворення**

Натисніть [ •]. Камера ввімкнеться та відразу перейде в режим відтворення.

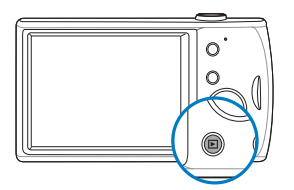

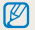

Якщо увімкнути камеру, натиснувши й утримуючи [■] упродовж приблизно 5 секунд, камера не відтворює жодні звуки.

# <span id="page-18-0"></span>**Відомості про значки**

Відображені значки змінюються відповідно до вибраного режиму або встановлених опцій.

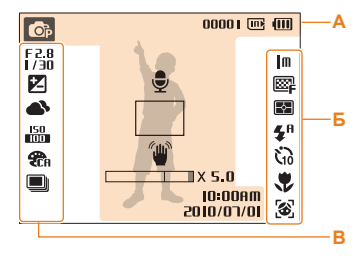

# **А. Відомості**

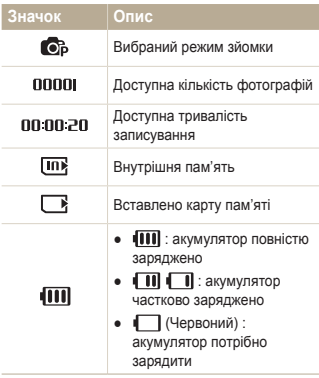

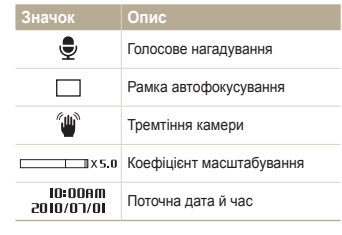

### **Б. Значки праворуч**

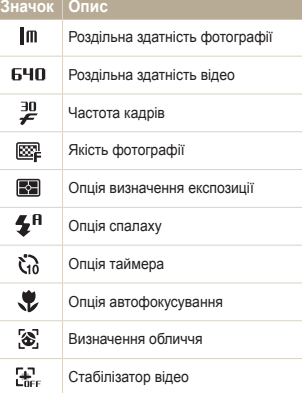

### **В. Значки ліворуч**

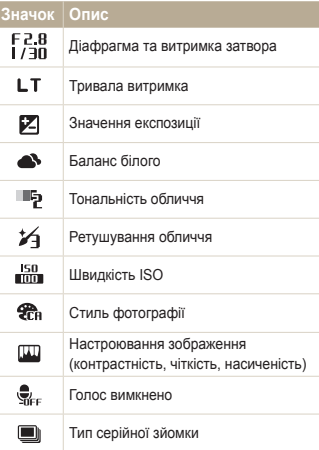

# <span id="page-19-0"></span>**Вибір опцій**

Можна вибрати опції, натиснувши [MENU] і використовуючи кнопки навігації ([DISP], [...], [4], [ $\zeta$ ]).

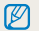

До опцій зйомки можна також отримати доступ, натиснувши [Fn], але деякі опції недоступні.

- У режимі зйомки натисніть [MENU].
- *2* Використовуйте кнопки навігації, щоб перейти до пункту або меню.
	- Щоб перейти вліво або вправо, натискайте [ $\frac{1}{2}$ ] або [ $\circ$ ].
	- Щоб перейти вгору або вниз, натискайте [DISP] або [ $\cdot$ .

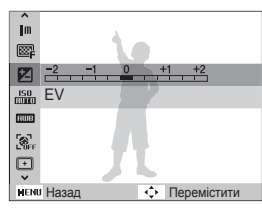

**3** Натисніть [ **OK** ], щоб підтвердити вибір виділеної опції або меню.

#### **Повернення до попереднього меню**

Знову натисніть [MENU], щоб повернутися до попереднього меню.

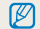

Натисніть [**Затвор**], щоб повернутися в режим зйомки.

#### Вибір опцій

### **Приклад. Вибір опції балансу білого в режимі P**

- У режимі зйомки натисніть [ **MODE**].
- *2* Натисніть [ ] або [ ], щоб перейти до **Програмний режим**, а потім натисніть [ **OK**].

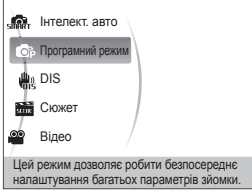

**3** Натисніть [MENU].

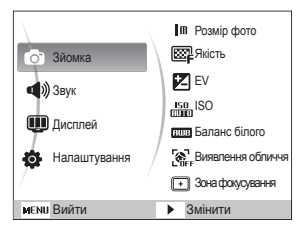

*4* Натисніть [ ] або [ ], щоб перейти до **Зйомка**, а потім натисніть  $[\circ]$  або  $[OK]$ .

*5* Натисніть [ ] або [ ], щоб перейти до **Баланс білого**, а потім натисніть [  $\check{\cdot}$  )] або [ **OK**].

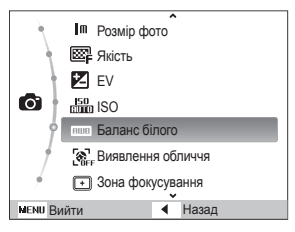

*6* Натисніть [  $\frac{1}{2}$  ] або [ $\circ$ )], щоб перейти до опції балансу білого.

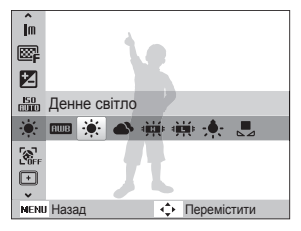

Натисніть [ **OK** ].

# <span id="page-21-0"></span>**Настроювання дисплея та звуку**

Відомості про змінення основних установок дисплея та звуку відповідно до своїх потреб.

### Змінення типу дисплея

Вибір стилю дисплея для режиму зйомки або відтворення.

Кілька разів натисніть [DISP], щоб змінити тип дисплея.

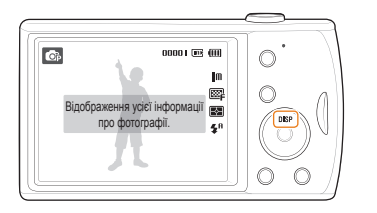

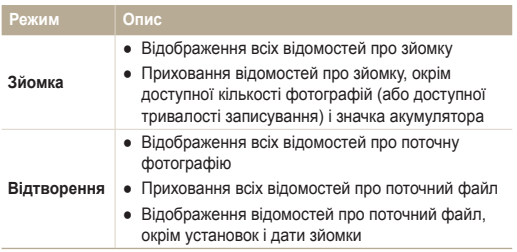

# Настроювання звуку

Вибір відтворення камерою певного звуку під час роботи камери.

- 1 У режимі зйомки або відтворення натисніть [MENU].
- *2* Виберіть **Звук** → **Звуковий сигнал** → виберіть опцію.

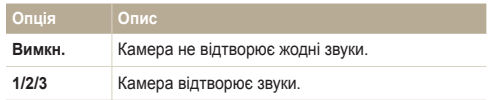

# <span id="page-22-0"></span>**Фотографування**

Основні дії для простої та швидкої фотозйомки в режимі програм.

- У режимі зйомки натисніть [ **MODE**].
- *2* Натисніть [ ] або [ ], щоб перейти до **Програмний режим**, а потім натисніть [ **OK**].

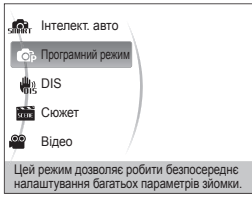

*3* Вирівняйте об'єкт зйомки в рамці.

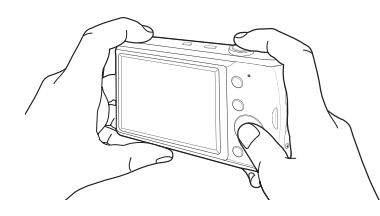

- *4* Натисніть [**Затвор**] наполовину, щоб сфокусуватися.
	- Зелена рамка означає, що об'єкт перебуває у фокусі.

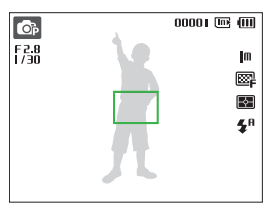

*5* Натисніть [**Затвор**], щоб зробити фотографію.

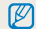

Поради щодо отримання чіткіших фотографій див. на стор. 24.

# <span id="page-23-0"></span>Масштабування

Виконавши масштабування, можна відзняти фотографії із близької відстані. Камера має 4-кратний оптичний зум і 5-кратний цифровий зум. Використовуючи їх, можна збільшити зображення у 20 разів.

Поверніть перемикач [**Масштаб**] вправо, щоб збільшити об'єкт зйомки. Поверніть перемикач [**Масштаб**] вліво, щоб зменшити його.

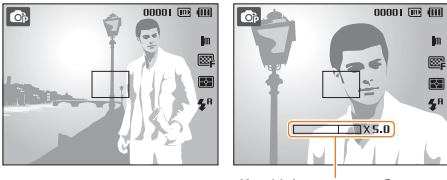

Коефіцієнт масштабування

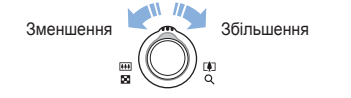

### **Цифрове масштабування**

Якщо індикатор масштабування перебуває в цифровому діапазоні, камера використовуватиме цифрове масштабування. Якість зображення може погіршитися в разі використання цифрового масштабування.

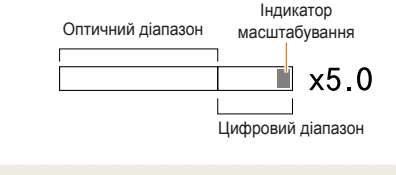

- Цифрове масштабування недоступне за використання режимів  $\binom{60}{1}$ ,  $\binom{10}{1}$ ,  $\binom{10}{1}$  (у деяких сюжетах),  $\binom{10}{1}$  i  $\binom{60}{10}$  а також за використання функції **Виявлення обличчя**.
	- У разі використання цифрового масштабування збереження фотографії може тривати довше.

 $\mathbb{Z}$ 

# <span id="page-24-0"></span>Поради щодо отримання чіткішої фотографії

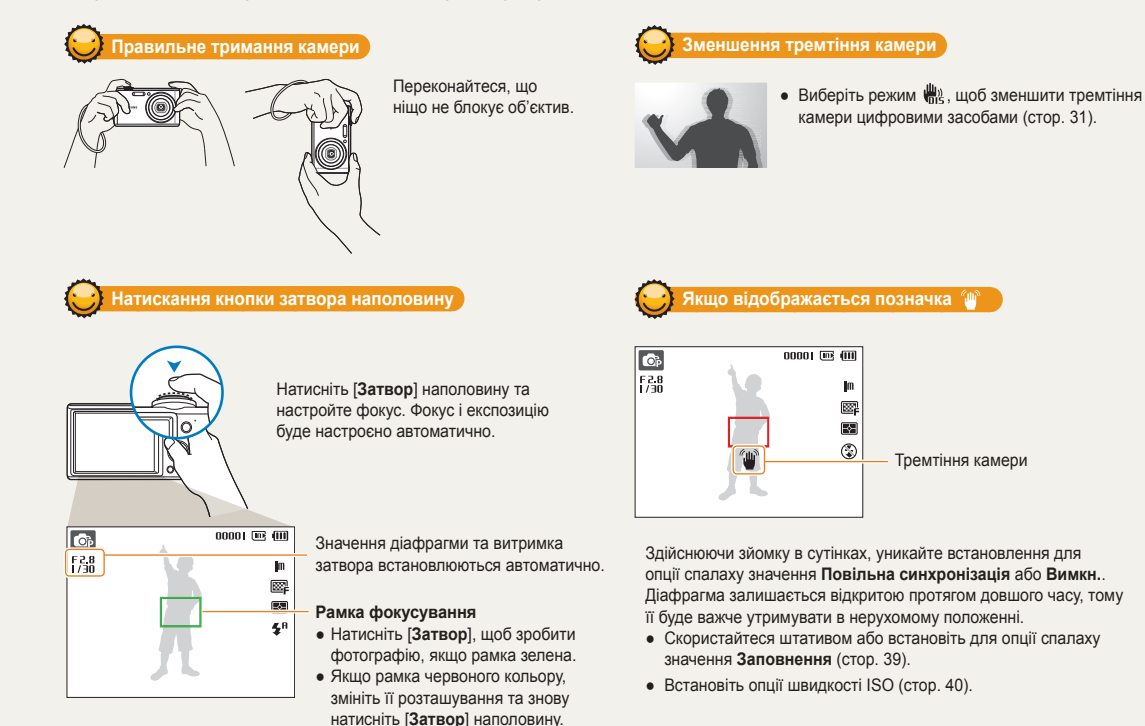

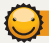

### **Запобігання розфокусуванню на об'єкті зйомки**

Можуть виникнути проблеми під час фокусування на об'єкті зйомки в таких випадках:

- існує невеликий контраст між об'єктом зйомки та фоном (якщо об'єкт зйомки носить одяг кольору, схожого на колір фону);
- джерело світла позаду об'єкта зйомки надто яскраве;
- об'єкт зйомки світиться;
- об'єкт зйомки включає горизонтальні предмети, наприклад жалюзі;
- об'єкт зйомки перебуває не в центрі кадру.

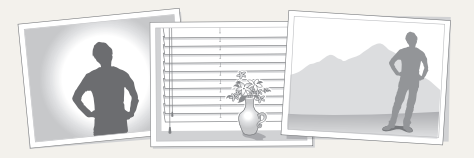

#### **Використання фіксації фокуса**

Натисніть [**Затвор**] наполовину, щоб сфокусуватися. Коли об'єкт зйомки потрапить у фокус, можна змінити положення рамки для змінення композиції. Коли все готово для зйомки, натисніть [**Затвор**], щоб зробити фотографію.

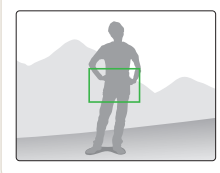

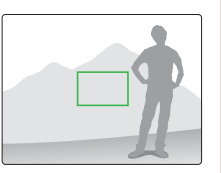

● Під час зйомки фотографій за низького освітлення

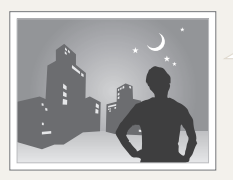

Увімкніть спалах (стор. 39).

● Якщо об'єкти зйомки швидко рухаються

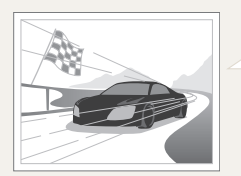

Скористайтеся функцією безперервної зйомки або зйомки рухомих об'єктів (стор. 50).

# <span id="page-26-0"></span>Розширені функції

Відомості про фотографування за допомогою вибору відповідного режиму та записування відео або голосового нагадування.

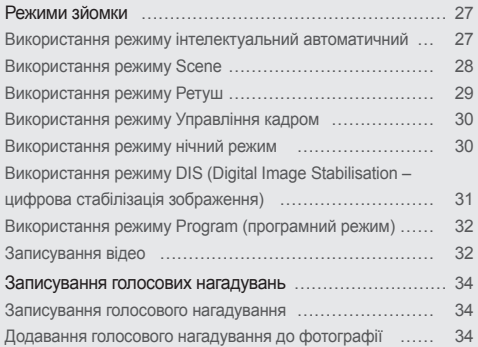

# <span id="page-27-0"></span>**Режими зйомки**

Фотографування або записування відео за допомогою вибору оптимального режиму зйомки відповідно до умов зйомки.

# Використання режиму інтелектуальний автоматичний

У цьому режимі камера автоматично вибирає відповідні установки на основі визначеного типу сюжету. Цей режим ефективний, якщо користувач не ознайомлений з установками камери для різноманітних сюжетів.

- У режимі зйомки натисніть [ **MODE**].
- *2* Виберіть **Інтелект. авто**.
- *3* Вирівняйте об'єкт зйомки в рамці.
	- Камера автоматично вибере сюжет. У верхньому лівому куті екрана відобразиться відповідний значок режиму.

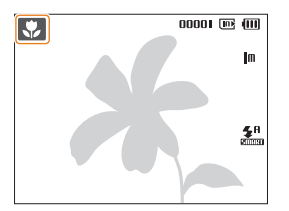

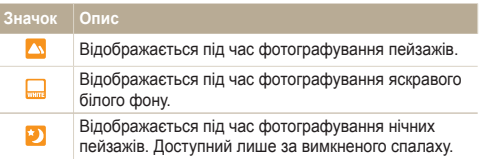

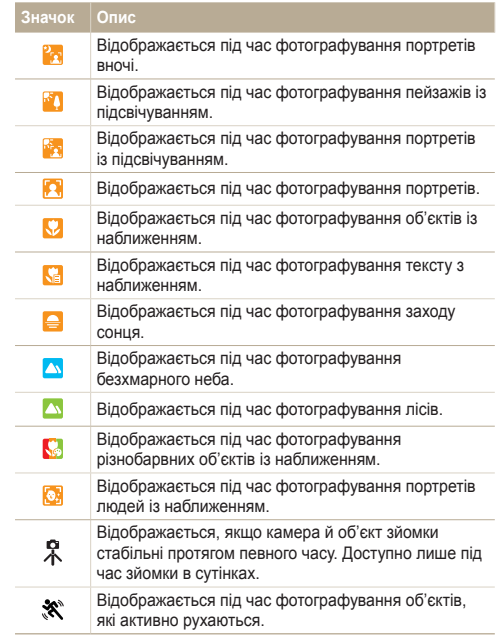

#### <span id="page-28-1"></span>Режими зйомки

- *4* Натисніть [**Затвор**] наполовину, щоб сфокусуватися.
- *5* Натисніть [**Затвор**], щоб зробити фотографію.
- Якщо камера не розпізнає належний сюжетний режим.  $\varnothing$ відобразиться значок " " , і буде використано стандартні установки.
	- Навіть якщо виявлено обличчя, камера може не вибрати портретний режим залежно від розташування об'єкта або освітлення.
	- Камера може не вибрати правильний сюжет залежно від умов зйомки, наприклад тремтіння камери, освітлення та відстані до об'єкта.
	- Навіть у разі використання штатива режим  $\Omega$  може не бути визначено залежно від особливостей руху об'єкта.

### <span id="page-28-0"></span>Використання режиму Scene

Фотографування зі стандартними опціями для певного сюжету.

- У режимі зйомки натисніть [ **MODE**].
- *2* Виберіть **Сюжет** → сюжет.

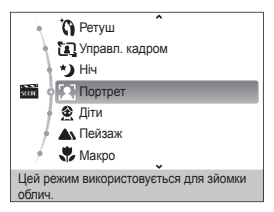

- Щоб змінити сюжетний режим, натисніть [ MODE 1 і виберіть **Сюжет** → виберіть сюжет.
- Пояснення щодо режиму Beauty Shot («Краса») див. у розділі «Використання режиму Ретуш» на стор. 29.
- Відомості про режим Frame Guide див. у розділі «Використання режиму Управління кадром» на стор. 30.
- Відомості про режим Night див. у розділі «Використання режиму нічний режим» на стор. 30.
- *3* Вирівняйте об'єкт зйомки в рамці та натисніть [**Затвор**] наполовину, щоб сфокусуватися.
- *4* Натисніть [**Затвор**], щоб зробити фотографію.

# <span id="page-29-1"></span><span id="page-29-0"></span>Використання режиму Ретуш

Фотографування особи для приховання вад обличчя.

- У режимі зйомки натисніть [ **MODE**].
- *2* Виберіть **Сюжет** → **Ретуш**.
- *3* Щоб колір шкіри об'єкта зйомки виглядав світлішим (лише обличчя), натисніть [MENU].
- *4* Виберіть **Зйомка** → **Тон обличчя** → виберіть опцію.
	- Виберіть вище значення, щоб колір шкіри виглядав світлішим.

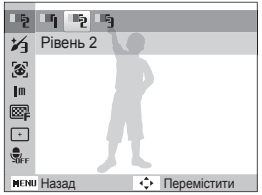

 $5$  Щоб приховати вади обличчя, натисніть [**MENU**].

- *6* Виберіть **Зйомка** → **Ретуш обличчя** → виберіть опцію.
	- Виберіть вище значення, щоб приховати низку вад.

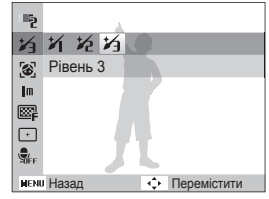

- *7* Вирівняйте об'єкт зйомки в рамці та натисніть [**Затвор**] наполовину, щоб сфокусуватися.
- *8* Натисніть [**Затвор**], щоб зробити фотографію.

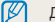

Для фокусної відстані буде встановлено значення **Автомакро**.

# <span id="page-30-1"></span><span id="page-30-0"></span>Використання режиму Управління кадром

Якщо потрібно, щоб вас сфотографувала інша особа, сюжет можна скомпонувати за допомогою функції напрямної рамки. Напрямна рамка допоможе іншій особі сфотографувати вас, показавши частину попередньо скомпонованого сюжету.

- **У режимі зйомки натисніть [ MODE ].**
- *2* Виберіть **Сюжет** → **Управл. кадром**.
- *3* Вирівняйте об'єкт зйомки в рамці та натисніть [**Затвор**].
	- У лівій і правій частинах рамки відобразяться прозорі напрямні.

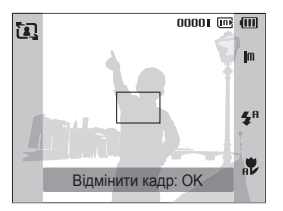

- *4* Попросіть сторонню особу сфотографувати вас.
	- Ця особа повинна вирівняти об'єкт зйомки в рамці за допомогою напрямних, а потім натиснути [**Затвор**], щоб зробити фотографію.
- $5$  Щоб скасувати напрямні, натисніть  $10K$ .

# Використання режиму нічний режим

Режим нічний режим використовується для фотографування з опціями нічної зйомки. Скористайтеся штативом, щоб запобігти тремтінню камери.

- У режимі зйомки натисніть **[ MODE** ].
- *2* Виберіть **Сюжет** → **Ніч**.
- *3* Вирівняйте об'єкт зйомки в рамці та натисніть [**Затвор**] наполовину, щоб сфокусуватися.
- *4* Натисніть [**Затвор**], щоб зробити фотографію.

#### **Настроювання експозиції в режимі Night (нічна зйомка)**

У режимі Night (нічна зйомка) можна сфотографувати короткі спалахи світла у вигляді кривих ліній, збільшивши значення експозиції. Скористайтеся довгим значенням витримки затвора, щоб збільшити період часу до закриття затвора. Збільште значення діафрагми для запобігання перетримки.

- **У режимі зйомки натисніть [ MODE ].**
- *2* Виберіть **Сюжет** → **Ніч**.
- Натисніть **[ MENU** ].
- *4* Виберіть **Зйомка** → **Довгий затвор**.

<span id="page-31-1"></span>*5* Виберіть значення діафрагми або витримку затвора.

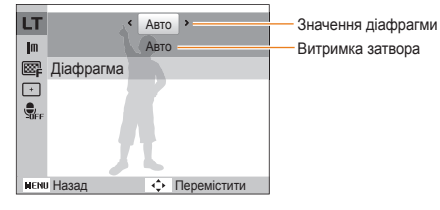

- *6* Виберіть опцію.
	- Якщо вибрати **Авто**, значення діафрагми або витримку затвора буде настроєно автоматично.
- *7* Вирівняйте об'єкт зйомки в рамці та натисніть [**Затвор**] наполовину, щоб сфокусуватися.
- *8* Натисніть [**Затвор**], щоб зробити фотографію.

Скористайтеся штативом, щоб запобігти розмиттю фотографій.

# <span id="page-31-0"></span>Використання режиму DIS (Digital Image Stabilisation – цифрова стабілізація зображення)

Зменшення тремтіння камери та запобігання розмиттю фотографій за допомогою функцій цифрової стабілізації зображення.

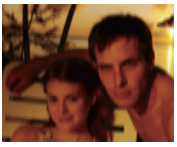

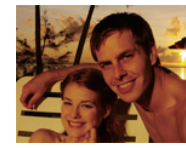

Перед корекцією Після корекції

- У режимі зйомки натисніть [ **MODE** ].
- *2* Виберіть **DIS**.

Ø

- *3* Вирівняйте об'єкт зйомки в рамці та натисніть [**Затвор**] наполовину, щоб сфокусуватися.
- *4* Натисніть [**Затвор**], щоб зробити фотографію.
	- Цифрове масштабування не працюватиме в цьому режимі.
	- Якщо об'єкт зйомки швидко рухається, фотографія може бути розмита.
	- Функція подвійної стабілізації зображення може не працювати за освітлення, яскравішого від флуоресцентної лампи.

# <span id="page-32-0"></span>Використання режиму Program (програмний режим)

Встановлення різноманітних опцій (окрім витримки затвора та значення діафрагми) у режимі Program (програмний режим).

- **У режимі зйомки натисніть [ MODE ].**
- *2* Виберіть **Програмний режим**.
- *3* Встановіть опції. (Список опцій див. у розділі «Опції зйомки»).
- *4* Вирівняйте об'єкт зйомки в рамці та натисніть [**Затвор**] наполовину, щоб сфокусуватися.
- *5* Натисніть [**Затвор**], щоб зробити фотографію.

### Записування відео

Записування відео тривалістю до 2 годин. Записане відео зберігається як файл MJPEG.

● Деякі карти пам'яті можуть не підтримувати записування відео  $\mathbb {P}$ високої чіткості. У такому разі встановіть меншу роздільну здатність (стор. 36).

- У режимі зйомки натисніть [ **MODE**].
- *2* Виберіть **Відео**.
- $3$  Натисніть [MENU].
- *4* Виберіть **Відео** → **Частота кадрів** → виберіть частоту кадрів (кількість кадрів на секунду).
	- Що вища кількість кадрів, то природніше виглядає дія, але при цьому збільшується розмір файла.

# *5* Натисніть [MENU].

*6* Виберіть **Відео** → **Звукозапис** → виберіть опцію звуку.

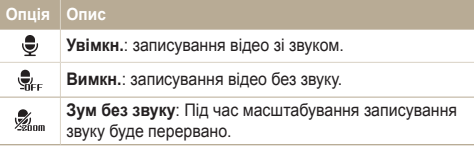

- **Натисніть [ MENU ].**
- *8* Виберіть **Відео** → **Стабілізатор** → параметр стабілізатора.

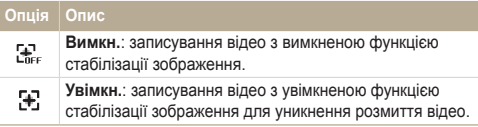

- *9* За потреби встановіть інші опції. (Відомості про опції див. у розділі «Опції зйомки»).
- *10* Натисніть [**Затвор**], щоб розпочати записування.
- *11* Натисніть [**Затвор**] ще раз, щоб зупинити записування.

### **Призупинення записування**

Камера дає змогу тимчасово призупинити записування відео. За допомогою цієї функції можна записати обрані сюжети як окреме відео.

Натисніть [  $\mathbf{0}\mathbf{K}$  ], щоб призупинити записування. Знову натисніть цю кнопку, щоб поновити записування.

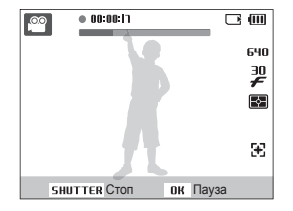

# <span id="page-34-0"></span>**Записування голосових нагадувань**

Відомості про записування голосового нагадування, яке можна відтворити в будь-який час. До фотографії можна додати голосове нагадування як коротке нагадування про умови зйомки.

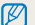

Можна досягти найкращої якості звуку, якщо здійснювати записування за 25 см від камери.

# Записування голосового нагадування

- **У режимі зйомки натисніть [MENU].**
- *2* Виберіть **Зйомка** → **Звукозапис** → **Запис**.
- *3* Натисніть [**Затвор**] для записування.
	- Можна записувати голосові нагадування тривалістю до 10 годин.
	- Натисніть  $[OK]$ . щоб призупинити або поновити записування.

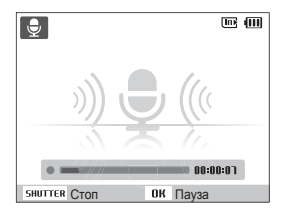

- *4* Натисніть [**Затвор**], щоб зупинити записування.
	- Натисніть [**Затвор**] ще раз, щоб записати нове голосове нагадування.
- Натисніть **[ MENU** ], щоб перейти в режим зйомки.

# Додавання голосового нагадування до фотографії

- **У режимі зйомки натисніть [MENU].**
- *2* Виберіть **Зйомка** → **Звукозапис** → **Коментар**.
- *3* Вирівняйте об'єкт зйомки в рамці та зробіть фотографію.
	- Записування голосового нагадування розпочнеться відразу після фотографування.
- *4* Запишіть коротке голосове нагадування (до 10 секунд).
	- Натисніть [**Затвор**], щоб зупинити записування голосового нагадування.

# <span id="page-35-0"></span>Опції зйомки

Відомості про опції, які можна встановити в режимі зйомки.

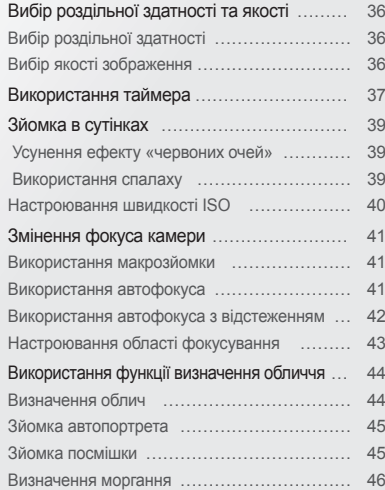

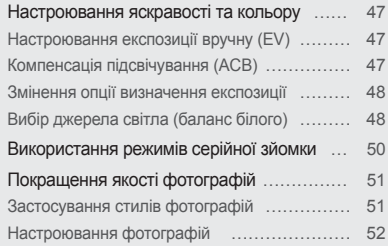
# **Вибір роздільної здатності та якості**

Відомості про змінення роздільної здатності зображення й установок якості.

# Вибір роздільної здатності

# $\bullet$   $\bullet$   $\bullet$   $\bullet$   $\bullet$   $\bullet$

Що більша роздільна здатність, то більша кількість пікселів фотографії або відеозапису, завдяки чому їх можна друкувати на папері більшого розміру або відображати на більшому екрані. Висока роздільна здатність також призводить до збільшення розміру файла.

#### **Під час фотографування:**

- **У режимі зйомки натисніть [ MENU ].**
- *2* Виберіть **Зйомка** → **Розмір фото** → виберіть опцію.

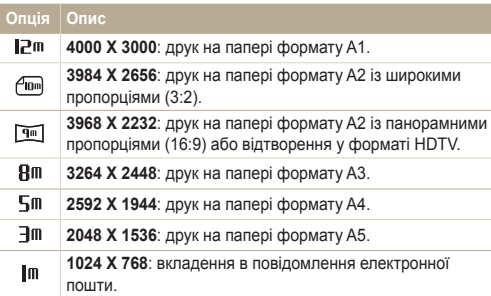

#### **Під час записування відео:**

- *У режимі* натисніть [ **MENU**].
- *2* Виберіть **Відео** → **Розмір відео** → виберіть опцію.

#### **Опція Опис**

- 640. **640 X 480**: відтворення на звичайному телевізорі.
- **320 X 240**: публікація на веб-сторінці. 120 F

# Вибір якості зображення

Відзняті фотографії стискаються та зберігаються у форматі JPEG. Зображення вищої якості матимуть більший розмір.

- **У режимі зйомки натисніть [MENU].**
- *2* Виберіть **Зйомка** → **Якість** → виберіть опцію.

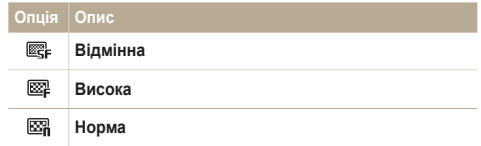

Доступність опцій залежить від режиму зйомки.

# **Використання таймера**

Відомості про встановлення таймера для відкладеної зйомки.

**У режимі зйомки натисніть [**  $\circ$ **).** 

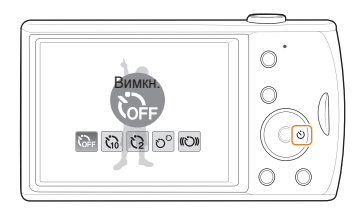

### *2* Виберіть опцію.

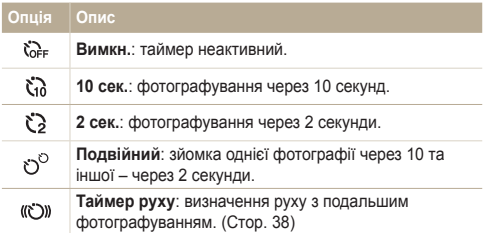

Доступність опцій залежить від режиму зйомки.

- *3* Натисніть [**Затвор**], щоб запустити таймер.
	- Допоміжне підсвічування для автофокусування/індикатор таймера почне блимати. Камера автоматично зробить фотографію в указаний час.
	- Натисніть  $[\vec{\diamond}]$ , щоб скасувати таймер.

M

• Залежно від вибраної опції визначення обличчя, таймер або деякі його опції можуть бути недоступні.

#### **Використання таймера руху**

- *1* У режимі зйомки натисніть [ ].
- **Виберіть (C))**.
- *3* Натисніть [**Затвор**].
- *4* Натиснувши [**Затвор**], протягом 6 секунд станьте на відстані 3 м від фотокамери.
- *5* Поворухніться, щоб активувати таймер, наприклад помахайте руками.
	- Допоміжне підсвічування для автофокусування/індикатор таймера почне часто блимати, коли камера виявить рух.

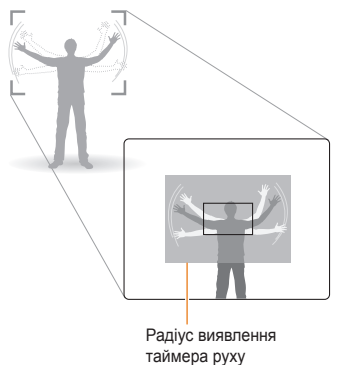

- *6* Підготуйтеся до зйомки, поки допоміжне підсвічування для автофокусування/індикатор таймера блимає.
	- Допоміжне підсвічування для автофокусування/індикатор таймера припинить блимати саме перед тим моментом, як камера автоматично зробить фото.

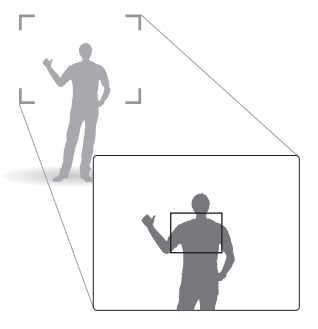

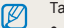

Таймер руху може не працювати, коли:

- ви перебуваєте на відстані більше 3 м від камери
- рухи надто слабкі
- освітлення або підсвічування надто яскраве

# **Зйомка в сутінках**

Відомості про фотографування вночі або в умовах недостатнього освітлення.

# Усунення ефекту «червоних очей»<br>
®

Якщо спалах спрацює, перш ніж буде зроблено фотографію особи в сутінках, очі можуть виглядати червоними. Для усунення цієї проблеми виберіть **«Червоні очі»** або **Усунення "червоних очей"**. Зверніться до опцій спалаху в розділі «Використання спалаху».

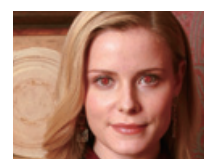

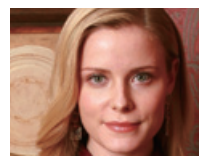

## **Використання спалаху S**

Використовуйте спалах, фотографуючи в сутінках, або якщо потрібно зробити фотографії світлішими.

 $1$  У режимі зйомки натисніть  $\mathbf{f}_2$ ].

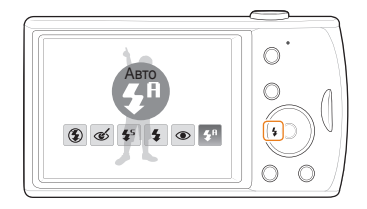

*2* Виберіть опцію.

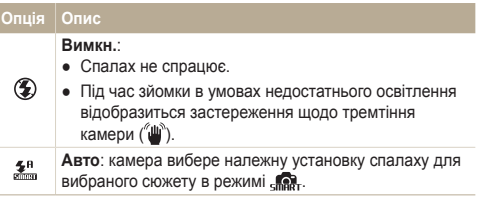

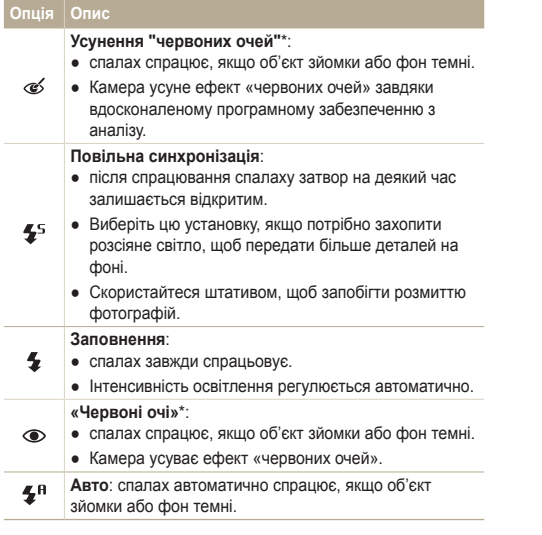

Доступність опцій залежить від режиму зйомки.

\* Між двома спрацюваннями спалаху спостерігається певний проміжок часу. Не рухайтеся, доки спалах не спрацює вдруге.

- Опції спалаху недоступні, якщо встановлено опції серійної зйомки або вибрано **Блимання очей**.
	- Переконайтеся, що об'єкти зйомки перебувають на рекомендованій відстані від спалаху (стор. 89).
	- За наявності відбитого світла або завеликої кількості пилу в повітрі на фотографії можуть з'явитися невеликі цятки.

# Настроювання швидкості ISO

Швидкість ISO – це показник чутливості плівки до світла згідно з визначенням Міжнародної організації зі стандартизації (ISO – International Organisation for Standardisation). Що вищу швидкість ISO вибрано, то чутливіша камера до світла. Встановивши вищу швидкість ISO, можна зробити кращу фотографію без використання спалаху.

- **У режимі зйомки натисніть [ MENU].**
- *2* Виберіть **Зйомка** → **ISO** → виберіть опцію.
	- Виберіть **пля** щоб використати відповідну швидкість ISO на основі яскравості об'єкта зйомки й освітлення.
		- Шо вишу швидкість ISO вибрано, то більший шум зображення.
		- Якщо встановлено **Рух**, для швидкості ISO буде встановлено значення **Авто**.

Ø

 $\not\!\!\!D$ 

# **Змінення фокуса камери**

Відомості про настроювання фокуса камери відповідно до об'єктів зйомки.

# Використання макрозйомки

Використовуйте макрозйомку для фотографування об'єктів (наприклад, квіток або комах) із наближенням. Зверніться до опцій макрозйомки в розділі «Використання автофокуса».

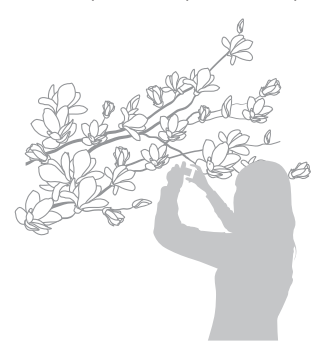

- Намагайтеся тримати камеру у стабільному положенні для  $\mathbb{Z}$ уникнення розмиття фотографій.
	- Вимкніть спалах, якщо відстань до об'єкта зйомки складає менше 40 см.

### **Використання автофокуса** съ ...

Для отримання чітких фотографій виберіть відповідне значення фокуса відповідно до відстані від об'єкта зйомки.

**У режимі зйомки натисніть [...]**.

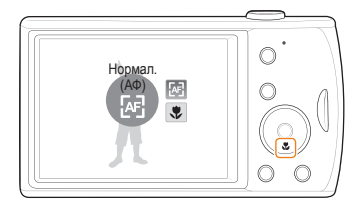

*2* Виберіть опцію.

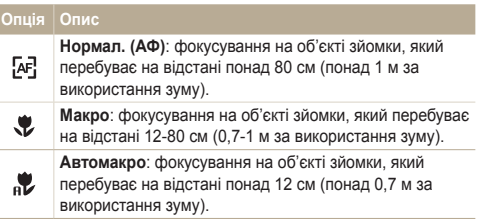

Доступність опцій залежить від режиму зйомки.

### Використання автофокуса з відстеженням 6 点面

Використання автофокуса з відстеженням Функція Tracking AF (автофокус із відстеженням) дає змогу відстежити об'єкт зйомки й автоматично сфокусуватися на ньому навіть під час руху.

- **У режимі зйомки натисніть [ MENU ].**
- *2* Виберіть **Зйомка** → **Зона фокусування** → **АФ зі стежен.**.
- *3* Сфокусуйтеся на об'єкті зйомки, який потрібно відстежити, і натисніть  $[OK]$ .
	- На об'єкті зйомки з'явиться рамка фокусування, яка рухатиметься за об'єктом під час переміщення камери.

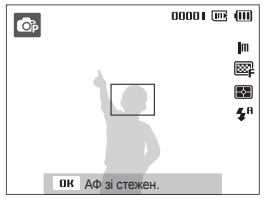

- Біла рамка свідчить про те, що камера відстежує об'єкт зйомки.
- Зелена рамка свідчить про те, що об'єкт зйомки перебуває у фокусі під час натискання [**Затвор**] наполовину.
- Відстеження об'єкта зйомки може виявитися невдалим, якщо:
	- об'єкт зйомки замалий або надто активно рухається;
	- об'єкт зйомки освітлений ззаду, або зйомка виконується в темному місці;
	- кольори або зовнішній вигляд об'єкта зйомки та фону однакові;
	- камера сильно тремтить.

 $\varnothing$ 

- У таких випадках рамка фокусування матиме вигляд білої рамки з однією лінією.
- Якщо камері не вдається відстежити об'єкт зйомки, потрібно знову вибрати його.
- Якщо камері не вдається сфокусуватися, рамка фокусування набуде вигляду червоної рамки з однією лінією.
- У разі використання цієї функції не можна встановити опції визначення обличчя та стилю фотографії.

# Настроювання області фокусування

Можна отримати чіткіші фотографії, вибравши відповідну ділянку фокусування згідно з розташуванням об'єкта зйомки в кадрі.

- 1 У режимі зйомки натисніть [MENU].
- *2* Виберіть **Зйомка** → **Зона фокусування** → виберіть опцію.

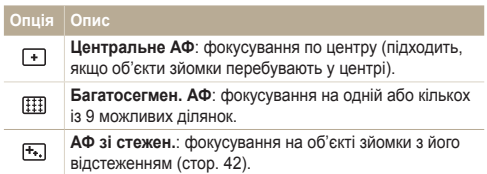

Доступність опцій залежить від режиму зйомки.

# **Використання функції визначення обличчя**

У разі використання опцій визначення обличчя камера може автоматично виявити обличчя людини. Під час фокусування на обличчі людини камера автоматично настроює експозицію. Робіть фотографії швидко та просто за допомогою функції **Блимання очей** для виявлення закритих очей або функції **Посмішка** для зйомки усміхненого обличчя.

- У деяких сюжетних режимах функція визначення обличчя недоступна.
	- Визначення обличчя може бути неефективне, якщо:
		- об'єкт перебуває далеко від камери (рамка фокусування набуде жовтогарячого кольору для функцій **Посмішка** та **Блимання очей**);
		- на місці зйомки надто яскраво або темно;
		- об'єкт зйомки не дивиться в камеру;

ſØ

- об'єкт зйомки носить сонцезахисні окуляри або маску;
- об'єкт зйомки освітлений ззаду, або умови освітлення нестабільні;
- вираз обличчя об'єкта зйомки різко змінюється.
- Визначення обличчя недоступне за використання функції стилю фотографії, ефекту інтелектуального фільтра, опції настроювання зображення або у поєднанні з функцією **АФ зі стежен.**.
- Визначення обличчя недоступне за використання цифрового масштабування.
- Залежно від вибраної опції визначення обличчя, таймер або деякі його опції можуть бути недоступні.
- Залежно від вибраної опції визначення обличчя, деякі опції серійної зйомки недоступні.

# Визначення облич

Камера автоматично визначає обличчя людей (до 10).

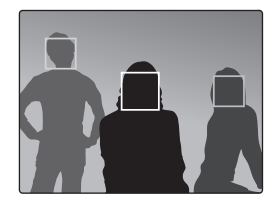

- **У режимі зйомки натисніть [MENU].**
- *2* Виберіть **Зйомка** → **Виявлення обличчя** → **Норма**.
	- Найближче обличчя з'явиться у білій рамці фокусування, а решта облич – у сірих рамках фокусування.
		- Що ближче ви перебуваєте до об'єкта зйомки, то швидше камера визначатиме обличчя.

ſØ

### Зйомка автопортрета

Фотографуйте автопортрети. Фокусну відстань буде встановлено для зйомки крупним планом, а камера відтворить звуковий сигнал.

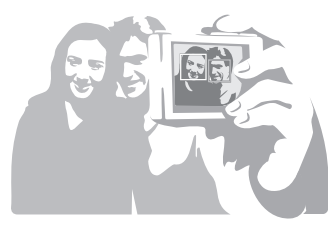

- **У режимі зйомки натисніть [MENU].**
- *2* Виберіть **Зйомка** → **Виявлення обличчя**<sup>→</sup> **Автопортрет**.
- *3* Почувши звуковий сигнал, натисніть **[Затвор]**.

# Зйомка посмішки

Якщо визначено посмішку, відбувається автоматичний спуск затвора.

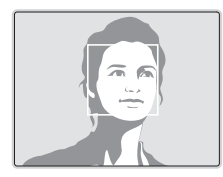

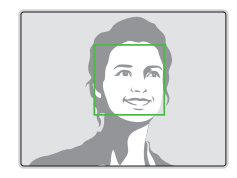

- **1** У режимі зйомки натисніть [MENU].
- *2* Виберіть **Зйомка** → **Виявлення обличчя**<sup>→</sup> **Посмішка**.
	- Якщо об'єкт зйомки широко посміхається, камері найлегше виявити посмішку.

### Визначення моргання

Якщо камера визначає заплющені очі, буде автоматично та послідовно зроблено 2 фотографії.

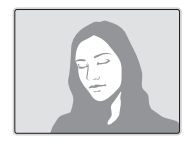

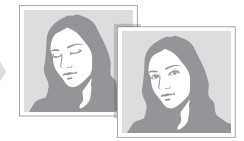

- **У режимі зйомки натисніть [MENU].**
- *2* Виберіть **Зйомка** → **Виявлення обличчя**<sup>→</sup> **Блимання очей**.
- $\mathbb{Z}$
- Тримайте камеру в нерухомому положенні, поки на екрані відображається напис «**Зйомка**».
- Якщо спроба визначення моргання невдала, відобразиться повідомлення «**Знімок зроблений із заплющеними очима.**» . Зробіть ще одну фотографію.

# **Настроювання яскравості та кольору**

Відомості про настроювання яскравості та кольору для досягнення кращої якості зображень.

## Настроювання експозиції вручну (EV)

Залежно від інтенсивності розсіяного світла, фотографії можуть бути надто яскраві або темні. У таких випадках можна настроїти експозицію для покращення якості фотографії.

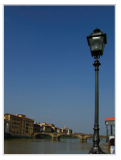

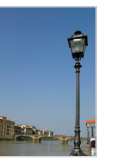

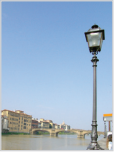

Темніше (-) Нейтрально (0) Яскравіше (+)

- **У режимі зйомки натисніть [ MENU ].**
- *2* Виберіть **Зйомка** → **EV**.
- *3* Виберіть значення, щоб настроїти експозицію.
- Після настроювання експозиції установку не буде змінено. Може  $\varnothing$ виникнути потреба змінити значення експозиції пізніше, щоб уникнути перетримки або недотримки.
	- Якщо ви не можете вибрати відповідну експозицію, виберіть **AEB** (Auto Exposure Bracket). Камера робить фотографії з різними значеннями експозиції: звичайною, недотриманою та перетриманою (стор. 50).

# Компенсація підсвічування (ACB)

Якщо джерело світла розташовано позаду об'єкта зйомки, або за високої контрастності між об'єктом зйомки та фоном, об'єкт, ймовірно, виглядатиме темним на фотографії. У такому разі встановіть опцію автоматичного балансу контрастності (ACB).

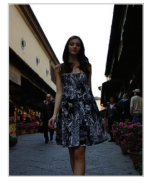

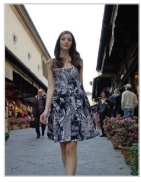

ſØ

Без опції ACB З опцією ACB

- **У режимі зйомки натисніть [ MENU].**
- *2* Виберіть **Зйомка** → **ACB** → виберіть опцію.

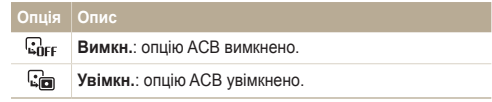

• Якщо цю функцію ввімкнено, не можна встановити опції серійної зйомки.

# Змінення опції визначення експозиції

Режим визначення експозиції стосується способу вимірювання обсягу світла камерою. Яскравість і освітленість фотографій можуть різнитися залежно від вибраного режиму визначення експозиції.

- **1** У режимі зйомки натисніть [MENU].
- *2* Виберіть **Зйомка** → **Експозамір** → виберіть опцію.

#### **Опція Опис Мульти**: ● камера розділяє сюжет на декілька ділянок, а потім 囜 вимірює інтенсивність світла в кожній із них. ● Підходить для звичайних фотографій. **Точковий**: ● камера вимірює лише інтенсивність світла в самому центрі кадру.  $\overline{\phantom{a}}$ ● Якщо об'єкт зйомки перебуває не в центрі кадру, фотографію може бути витримано неналежним чином. ● Підходить для об'єкта зйомки, освітленого ззаду. **Центро-зважений**:  $\bullet$  камера вирівнює експозицію по всьому кадру,  $\sqrt{2}$ виділяючи ділянку в центрі. ● Підходить для фотографій з об'єктами зйомки в центрі кадру.

### Вибір джерела світла (баланс білого) 66 . 60

Колір фотографії залежить від типу та якості джерела світла. Якщо потрібно надати фотографії природного кольору, виберіть відповідні умови освітлення для калібрування балансу білого, наприклад Авто ББ, Денне світло, Хмарно або Лампи розжарювання.

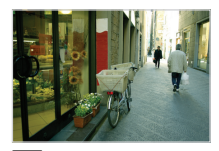

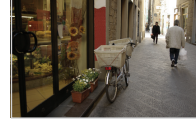

**ПШВ** (Авто ББ) **(Денне світло**)

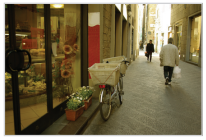

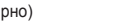

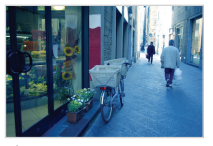

 $\bullet$  (Хмарно)  $\bullet$  (Лампи розжарювання)

- У режимі зйомки натисніть [MENU].
- *2* Виберіть **Зйомка** → **Баланс білого** → виберіть опцію.

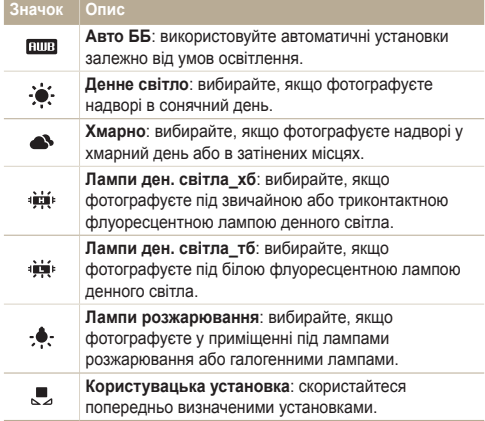

#### **Визначення балансу білого власноруч**

- 1 У режимі зйомки натисніть [MENU].
- *2* Виберіть **Зйомка** → **Баланс білого**<sup>→</sup> **Користувацька установка**.
- *3* Наведіть об'єктив на листок білого паперу.

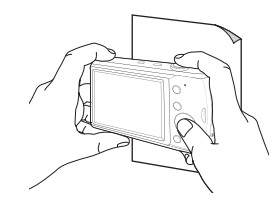

*4* Натисніть [**Затвор**].

# **Використання режимів серійної зйомки**

Можуть виникнути труднощі зі зйомкою об'єктів, які швидко рухаються, або фотографуванням природних виразів обличчя та жестів об'єктів зйомки на фотографіях. У таких випадках виберіть один із режимів серійної зйомки.

Ø

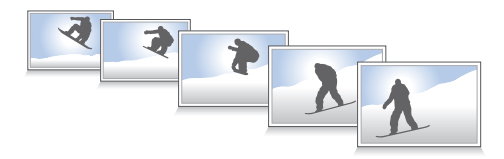

- *У режимі зйомки натисніть* [**MENU**].
- *2* Виберіть **Зйомка** → **Тип зйомки** → виберіть опцію.

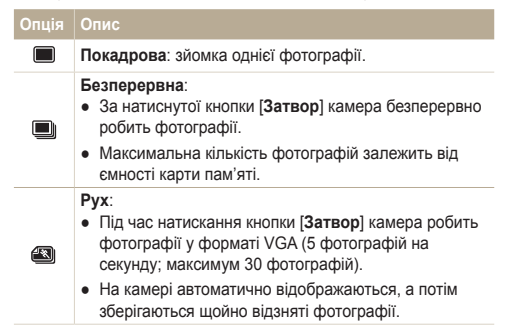

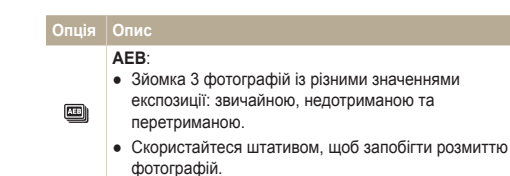

Доступність опцій залежить від режиму зйомки.

- Спалах, таймер і функцію ACB можна використовувати, лише якщо вибрано опцію **Покадрова**.
	- Якщо вибрати **Рух**, роздільну здатність буде встановлено на VGA, а для швидкості ISO буде вибрано значення **Авто**.
	- Залежно від вибраної опції визначення обличчя, деякі опції серійної зйомки недоступні.

# **Покращення якості фотографій**

Відомості про покращення якості фотографій завдяки застосуванню стилів фотографій або кольорів чи внесення певних настройок.

### Застосування стилів фотографій 68 曲 60

Застосування до фотографій різних стилей, наприклад Згладжено, Різко або Ліс.

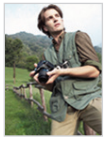

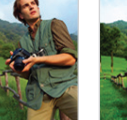

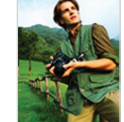

Згладжено Різко Ліс

- **У режимі зйомки натисніть [MENU].**
- *2* Виберіть **Зйомка** → **Сел. фотостилю** → виберіть опцію.
	- Виберіть **Користув. модель RGB**, щоб визначити власний тон RGB.
- У разі використання цієї функції не можна встановити опції Ø визначення обличчя та настроювання зображення.

 **Визначення власного тону RGB** 

- *У режимі зйомки натисніть* [ **MENU**].
- *2* Виберіть **Зйомка** → **Сел. фотостилю** → **Користув. модель RGB**.
- *3* Виберіть колір (R: червоний, G: зелений, B: синій).

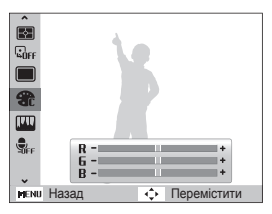

*4* Настройте насиченість вибраного кольору. (-: менше або +: більше).

# Настроювання фотографій

Настроювання контрастності, чіткості та насиченості фотографій.

- 1 У режимі зйомки натисніть [MENU].
- *2* Виберіть **Зйомка** → **Регул. зображення**.
- *3* Виберіть опцію настроювання.
	- Контраст
	- Різкість
	- Насиченість
- *4* Виберіть значення, щоб настроїти вибрану установку.

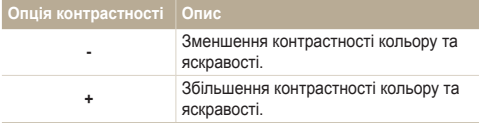

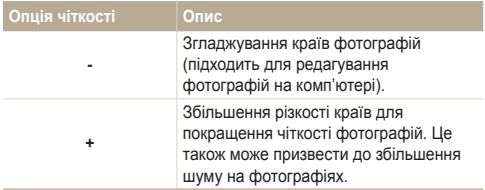

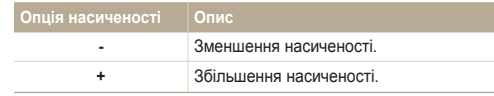

- $\mathbb{Z}$
- Виберіть **0**, якщо не потрібно застосовувати жодні ефекти (підходить для друку).
- Якщо функція регулювання зображення є активною, селектор фотостилю недоступний.

# Відтворення та редагування

Відомості про відтворення фотографій, відеозаписів або голосових нагадувань і редагування фотографій та відеозаписів. Крім того, у цьому розділі наведено відомості про підключення камери до комп'ютера, фотопринтера або телевізора.

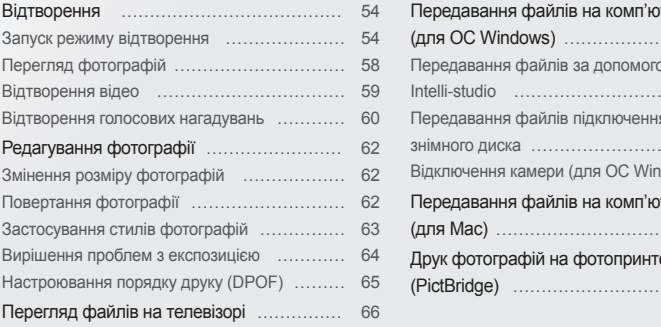

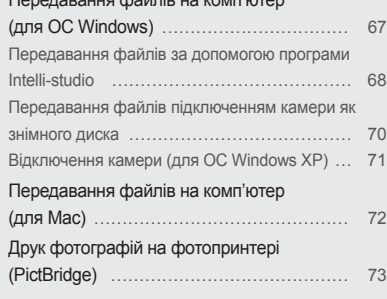

<span id="page-54-0"></span>Відомості про операції, потрібні для відтворення фотографій, відеозаписів або голосових нагадувань і керування файлами.

## Запуск режиму відтворення

Перегляд фотографій або відтворення відеозаписів і голосових нагадувань, які зберігаються на камері.

- **Натисніть** [  $\blacktriangleright$  ].
	- Відобразиться останній відзнятий або записаний файл.
	- Якщо камеру вимкнено, вона ввімкнеться.
- 2 Натисніть [  $\frac{1}{2}$  ] або [  $\circ$  ], щоб прокручувати файли.
	- Натисніть і утримуйте одну із кнопок для швидкого прокручування файлів.
- Якщо потрібно переглянути файли, які зберігаються у внутрішній  $\varnothing$ пам'яті, вийміть карту пам'яті.
	- Камера не відтворюватиме надто великі файли або файли, створені за допомогою камер інших виробників, належним чином.

#### **Дисплей у режимі відтворення**

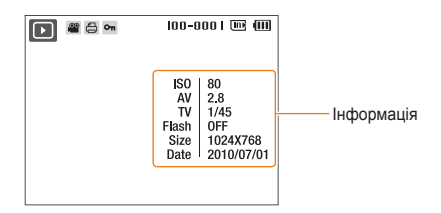

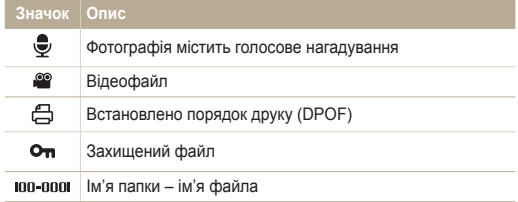

#### **Перегляд файлів за категорією у смарт-альбомі**

Перегляд файлів і керування ними за категоріями, наприклад за датою, типом файла або тижнем.

- *1* У режимі відтворення поверніть перемикач [**Масштаб**] вліво.
- **2** Натисніть [MENU].
- *3* Виберіть категорію.

 $\mathbb{Z}$ 

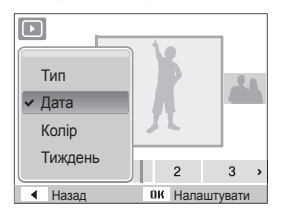

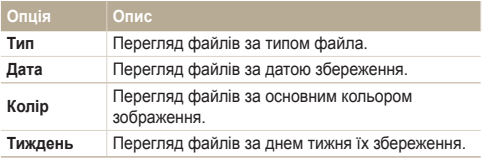

Відкриття смарт-альбому або змінення категорії та перевпорядкування файлів може зайняти певний час.

- 4 Натисніть [  $\frac{1}{2}$  ] або [ $\circ$ )], щоб прокручувати файли.
	- Натисніть і утримуйте одну із кнопок для швидкого прокручування файлів.
- *5* Натисніть [OK] для повернення в режим звичайного перегляду.

#### **Перегляд файлів у вигляді ескізів**

Прокручування ескізів файлів.

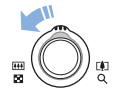

У режимі відтворення поверніть перемикач [**Масштаб**] вліво, щоб відобразити 9 або 20 ескізів (поверніть перемикач [**Масштаб**] вправо для повернення в попередній режим).

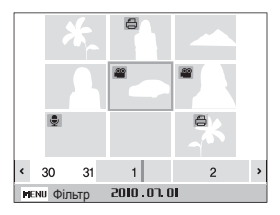

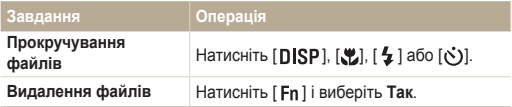

#### **Захист файлів**

Захист файлів від випадкового видалення.

- 1 У режимі відтворення натисніть [MENU].
- *2* Виберіть **Параметри файлу** → **Захист** → **Вибір**.
	- Для захисту всіх файлів виберіть **Все** → **Заблокувати**.
- $3$  Виберіть файл, який потрібно захистити, і натисніть [  $\mathbf{OK}$  ].
	- Натисніть  $[OK]$  ще раз, щоб скасувати вибір.

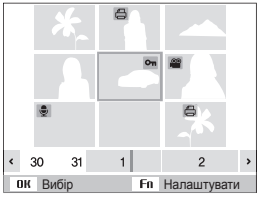

**4** Натисніть [ **Fn** ].

#### **Видалення файлів**

Видаляйте окремі файли або всі файли водночас. Не можна видаляти захищені файли.

**Щоб видалити окремий файл, виконайте наведені нижче дії.**

- У режимі відтворення виберіть файл і натисніть [ **Fn** ].
- *2* Виберіть **Так**, щоб видалити файл.

**Щоб видалити кілька файлів, виконайте наведені нижче дії.**

- **У режимі відтворення натисніть [ Fn ].**
- *2* Виберіть **Видалити декілька**.
- $3$  Виберіть файли, які потрібно видалити, і натисніть [ $\alpha$ K].
	- Натисніть  $[OK]$ ще раз, щоб скасувати вибір.
- *4* Натисніть [ **Fn** ].
- *5* Виберіть **Так**.

**Щоб видалити всі файли, виконайте наведені нижче дії.**

- **1** У режимі відтворення натисніть [MENU].
- *2* Виберіть **Параметри файлу** → **Видалити** → **Все**<sup>→</sup> **Так**.

#### **Копіювання файлів на карту пам'яті**

Файли можна копіювати із внутрішньої пам'яті на карту пам'яті.

- *1* У режимі відтворення натисніть [ ].
- *2* Виберіть **Параметри файлу** → **Копія**.
- *3* Виберіть **Так** для копіювання файлів.

# <span id="page-58-0"></span>Перегляд фотографій

Збільшення частини фотографії або перегляд фотографій як слайд-шоу.

#### **Збільшення фотографії**

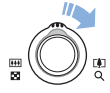

У режимі відтворення поверніть перемикач [**Масштаб**] вправо, щоб збільшити фотографію (поверніть перемикач [**Масштаб**] вліво для її зменшення).

Збільшений фрагмент і коефіцієнт масштабування відображаються у верхній частині екрана. Максимальний коефіцієнт масштабування може різнитися залежно від роздільної здатності.

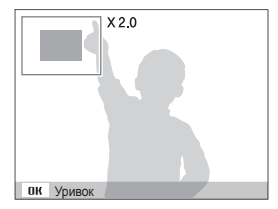

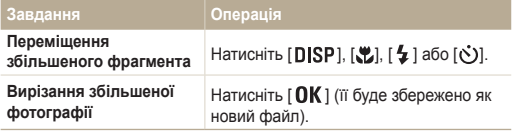

#### **Запуск слайд-шоу**

До слайд-шоу можна застосувати ефекти та звук.

- **У режимі відтворення натисніть [MENU].**
- *2* Виберіть **Мульти-слайдшоу**.
- *3* Встановіть опцію ефекту слайд-шоу.
	- Перейдіть до кроку 5, щоб запустити слайд-шоу без ефектів.

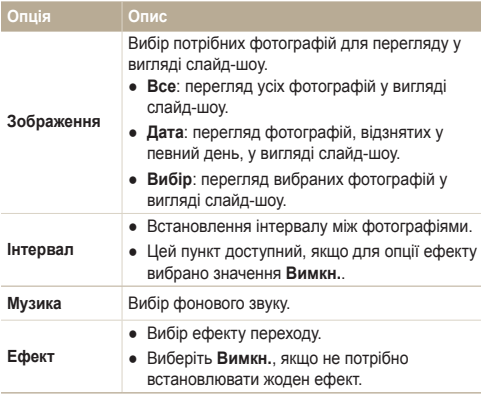

- <span id="page-59-0"></span>*4* Встановіть ефект слайд-шоу.
- *5* Виберіть **Старт** → **Відтворення**.
	- Для повторюваного відтворення слайд-шоу виберіть **Безперервно**.
	- Натисніть [  $\mathbf{0}$  K ], щоб призупинити або поновити відтворення слайд-шоу.
- Щоб зупинити показ слайд-шоу та перейти до режиму відтворення,  $\mathcal{D}$ натисніть  $[OK]$ , а потім  $[4]$  або  $[③]$ .

# Відтворення відео

Відеозапис можна відтворити або обітнути, а також захопити з нього зображення.

 $1$  У режимі відтворення виберіть відео та натисніть [OK].

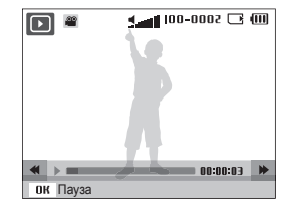

*2* Використовуйте наведені нижче кнопки для керування відтворенням.

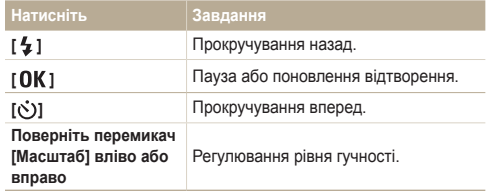

#### <span id="page-60-0"></span> **Обрізання відеозапису під час відтворення**

- Натисніть **[ Q K** ] у місці, де має починатися новий відеозапис, і поверніть перемикач [**Масштаб**] вправо.
- **2** Натисніть [ОК], щоб поновити відтворення.
- **3** Натисніть [  $\textsf{OK}$  ] у місці, де має закінчуватися новий відеозапис, і поверніть перемикач [**Масштаб**] вправо.
- *4* Виберіть **Так**.
- Вихідний відеозапис має бути принаймні 10 секунд завдовжки. Ø
	- Відредаговане відео буде збережено як новий файл.

#### **Зйомка зображення під час відтворення**

- Натисніть [  $\mathbf{0}$ K] у місці, де потрібно зберегти нерухоме зображення.
- **2** Натисніть [ 2].
- $\varnothing$

Відзняте зображення матиме такий самий розмір файла що й вихідний відеофайл, і буде збережено як новий файл.

### Відтворення голосових нагадувань

#### **Відтворення голосового нагадування**

- *1* У режимі відтворення виберіть голосове нагадування та натисніть  $[OK]$ .
- *2* Використовуйте наведені нижче кнопки для керування відтворенням.

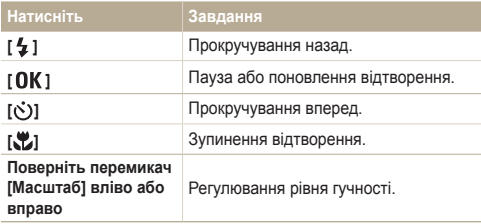

Ø

#### **Додавання голосового нагадування до фотографії**

- *1* У режимі відтворення виберіть фотографію та натисніть [ **MENU** ].
- *2* Виберіть **Параметри файлу** → **Звуковий коментар**<sup>→</sup> **Увімкн.**.
- *3* Натисніть [**Затвор**], щоб записати коротке голосове нагадування (до 10 секунд).
	- Натисніть [**Затвор**], щоб зупинити записування голосового нагадування.

До захищених файлів не можна додавати голосові нотатки.

#### **Відтворення голосового нагадування, доданого до фотогрzафії**

У режимі відтворення виберіть фотографію, яка містить голосове нагадування, і натисніть  $[OK]$ .

• Натисніть [  $\mathbf{0}$  K], щоб призупинити або поновити відтворення.

# <span id="page-62-0"></span>**Редагування фотографії**

Редагування фотографій, наприклад змінення розміру, повертання, усунення ефекту «червоних очей» і настроювання яскравості, контрастності або насиченості.

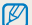

Відредаговані фотографії зберігатимуться як нові файли.

# Змінення розміру фотографій

- *1* У режимі відтворення виберіть фотографію та натисніть [ **MENU** ].
- *2* Виберіть **Редагувати** → **Змінити розмір** → виберіть опцію.
	- $\bullet$  Виберіть  $\bullet$  щоб зберегти фотографію як початкове зображення (стор. 76).

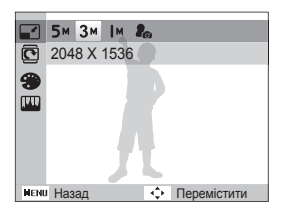

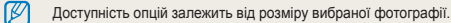

# Повертання фотографії

- *1* У режимі відтворення виберіть фотографію та натисніть [  $MENU$  ].
- *2* Виберіть **Редагувати** → **Повернути** → виберіть опцію.

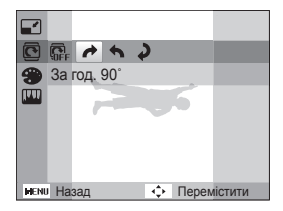

# <span id="page-63-0"></span>Застосування стилів фотографій

Застосування до фотографії різних стилей, наприклад Згладжено, Різко або Ліс.

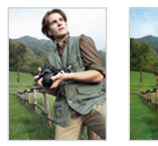

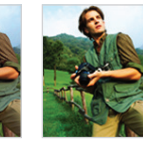

Згладжено Різко Ліс

- *1* У режимі відтворення виберіть фотографію та натисніть [ **MENU** ].
- *2* Виберіть **Редагувати** → **Сел. фотостилю** → виберіть опцію.
	- Виберіть **Користув. модель RGB**, щоб визначити власний тон RGB.

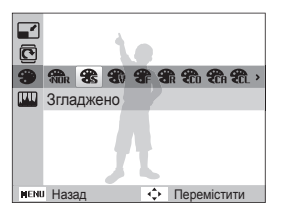

#### **Визначення власного тону RGB**

- *1* У режимі відтворення виберіть фотографію та натисніть [ **MENU** ].
- *2* Виберіть **Редагувати** → **Сел. фотостилю** <sup>→</sup> **Користув. модель RGB**.
- *3* Виберіть колір (R: червоний, G: зелений, B: синій).

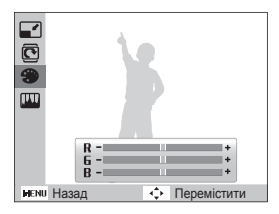

*4* Настройте насиченість вибраного кольору. (-: менше або +: більше).

### <span id="page-64-0"></span>Вирішення проблем з експозицією

Настроювання ACB (Auto Contrast Balance – автоматичний баланс контрастності), яскравості, контрастності або насиченості; усунення ефекту «червоних очей»; приховання вад обличчя або додавання шуму до фотографії.

#### **Настроювання балансу ACB (Auto Contrast Balance – автоматичний баланс контрастності)**

- *1* У режимі відтворення виберіть фотографію та натисніть [ **MENU** ].
- *2* Виберіть **Редагувати** → **Регул. зображення** → **ACB**.

#### **Усунення ефекту «червоних очей»**

- *1* У режимі відтворення виберіть фотографію та натисніть [ **MENU** ].
- *2* Виберіть **Редагувати** → **Регул. зображення**<sup>→</sup> **Усунення "червоних очей"**.

#### **Приховання вад обличчя**

*1* У режимі відтворення виберіть фотографію та натисніть [ **MENU** ].

- *2* Виберіть **Редагувати** → **Регул. зображення**<sup>→</sup> **Ретуш обличчя**.
- *3* Виберіть рівень.
	- Що більше число, то чіткіше обличчя.

#### **Настроювання яскравості, контрастності та насиченості**

- *1* У режимі відтворення виберіть фотографію та натисніть [ **MENU** ].
- *2* Виберіть **Редагувати** → **Регул. зображення**.
- *3* Виберіть опцію настроювання.
	- : Яскравість
	- **Е:** Контраст
	- $\clubsuit$ : Насиченість
- *4* Виберіть значення, щоб настроїти вибрану установку (-: менше або +: більше).

#### **Додавання шуму до фотографії**

- *1* У режимі відтворення виберіть фотографію та натисніть [ **MENU** ].
- *2* Виберіть **Редагувати** → **Регул. зображення**<sup>→</sup> **Додати шум**.

# <span id="page-65-0"></span>Настроювання порядку друку (DPOF)

Вибір фотографій для друку та встановлення опцій, наприклад кількості копій або розміру паперу.

- Карту пам'яті можна віднести у фотолабораторію, яка Ø підтримує формат DPOF (Digital Print Order Format), або можна роздрукувати фотографії безпосередньо вдома на DPOFсумісному принтері.
	- Під час друку широких фотографій можуть обтинатися їх лівий і правий краї, тому звертайте увагу на розміри фотографій.
	- Функцію DPOF не можна встановити для фотографій, які зберігаються у внутрішній пам'яті.
- **У режимі відтворення натисніть [MENU].**
- *2* Виберіть **Параметри файлу** → **DPOF** → **Стандарт**<sup>→</sup> виберіть опцію.

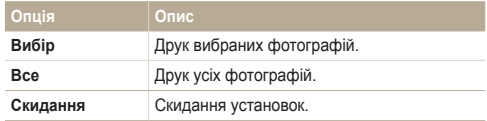

- *3* Якщо вибрано **Вибір**, перейдіть до фотографії та поверніть перемикач [**Масштаб**] вліво або вправо, щоб вибрати кількість копій. Повторіть ці дії стосовно потрібних фотографій і натисніть [  $Fn$  ].
	- Якшо вибрано Все, натисніть **[DISP**] або **[. ]**, шоб вибрати кількість копій, і натисніть  $[$   $\mathbf{0}\mathbf{K}$   $]$ .
- $4$  Натисніть [**MENU**].
- *5* Виберіть **Параметри файлу** → **DPOF** → **Розмір**<sup>→</sup> виберіть опцію.

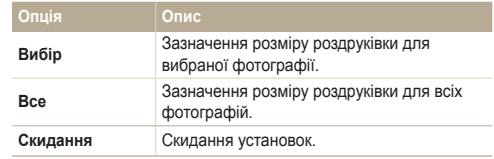

- *6* Якщо вибрано **Вибір**, перейдіть до фотографії та поверніть перемикач [**Масштаб**] вліво або вправо, щоб вибрати розмір роздруківки. Повторіть ці дії стосовно потрібних фотографій і натисніть [  $Fn$  ].
	- Якшо вибрано Все, натисніть **[DISP**] або **[W]**, шоб вибрати розмір роздруківки, і натисніть  $\left[ \mathbf{0}\mathbf{K} \right]$ .

### **Друк фотографій у вигляді ескізів**

- *У режимі відтворення натисніть* **[ MENU**].
- *2* Виберіть **Параметри файлу** → **DPOF** → **Індекс** → **Так**.
- Якщо вказано розмір друку, фотографії можна друкувати лише на  $\mathbb {Z}$ DPOF 1.1-сумісних принтерах.

# <span id="page-66-0"></span>**Перегляд файлів на телевізорі**

Відтворення фотографій або відеозаписів приєднанням камери до телевізора за допомогою аудіо- та відеокабелю.

Ø

- У режимі зйомки або відтворення натисніть [MENU].
- *2* Виберіть **Налаштування** → **Відеовихід**.
- *3* Настройте виведення відеосигналу відповідно до країни або регіону.
- *4* Вимкніть камеру та телевізор.
- *5* Підключіть камеру до телевізора за допомогою аудіота відеокабелю.
- На деяких телевізорах можуть виникати цифрові завади або відображатися лише фрагмент зображення.
	- Залежно від установок телевізора, зображення можуть не відображатися на екрані телевізора по центру.
	- Коли камеру підключено до телевізора, можна робити фотографії або відеозаписи.

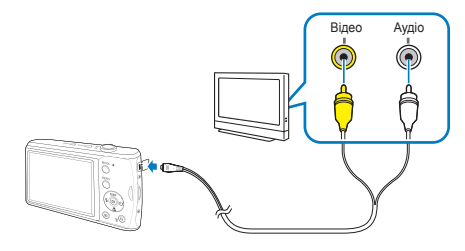

- *6* Увімкніть телевізор і виберіть режим виведення відео за допомогою пульта дистанційного керування телевізора.
- Увімкніть камеру та натисніть [**▶**].
- *8* Переглядайте фотографії або відтворюйте відеозаписи за допомогою кнопок камери.

# <span id="page-67-0"></span>**Передавання файлів на комп'ютер (для ОС Windows)**

Передавання файлів на комп'ютер за допомогою вбудованої програми Intelli-studio. Можна також редагувати файли або завантажувати їх на улюблені веб-сайти.

#### **Вимоги щодо програми Intelli-studio**

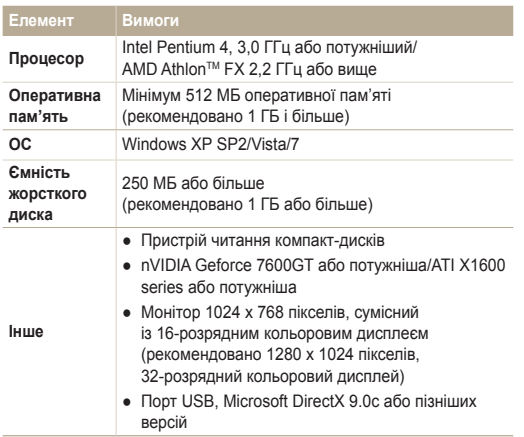

\* Програми можуть не працювати належним чином на 64-розрядних версіях ОС Windows XP, Vista, і 7.

- Програма Intelli-studio може не функціонувати належним чином Ø на деяких комп'ютерах, навіть якщо вони відповідають цим вимогам.
	- Якщо комп'ютер не відповідає вимогам, відеозаписи можуть не відтворюватися належним чином або редагування відеозаписів може зайняти більше часу.
	- Інсталюйте DirectX 9.0c або пізніших версій перед використанням програми.
	- Для підключення камери як знімного диска потрібно використовувати ОС Windows XP/Vista/7 чи Mac OS 10.4 або новішої версії.

Використання самостійно зібраного комп'ютера або **(!)** непідтримуваних комп'ютера й операційної системи може призвести до втрати права на гарантійний ремонт.

### <span id="page-68-0"></span>Передавання файлів за допомогою програми Intelli-studio

У разі підключення фотокамери до комп'ютера за допомогою вбудованого штекера USB програмне забезпечення (Intellistudio) для ПК запускається автоматично.

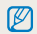

Коли фотокамера підключена до комп'ютера, акумулятор заряджається.

- У режимі зйомки або відтворення натисніть [MENU].
- *2* Виберіть **Налаштування** → **ПЗ на базі ПК** → **Увімкн.**.
- *3* Вимкніть камеру.
- *4* Підключіть фотокамеру до комп'ютера за допомогою вбудованого штекера USB.

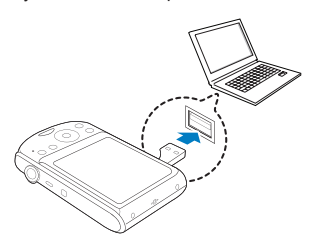

- *5* Увімкніть камеру.
- *6* Виберіть **Налаштування** → **USB** → Комп'ютер.

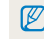

- Якщо для опції USB встановлено **Режим вибору під'єднання,**  виберіть **Комп'ютер** у спливаючому вікні.
- *7* Виберіть на комп'ютері папку для збереження нових файлів.
	- Якщо на камері відсутні нові файли, спливаюче вікно для збереження нових файлів не відобразиться.
- *8* Виберіть **Так**.
	- Нові файли буде передано на комп'ютер.

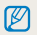

Для ОС Windows Vista виберіть **Run iStudio.exe** у вікні автовідтворення.

#### **Використання програми Intelli-studio**

 $\mathbb{Z}$ 

Intelli-studio – це вбудована програма, яка дає змогу відтворювати та редагувати файли. Можна також завантажувати файли на вебсайти, наприклад, Flickr або YouTube. Для отримання докладних відомостей виберіть **Help** → **Help** у програмі.

- Після інсталяції програми Intelli-studio на комп'ютер вона запускатиметься швидше. Щоб інсталювати програму, виберіть **Tool** → **Install Intelli-studio on PC**.
	- Файли не можна редагувати безпосередньо на камері. Передавайте файли до папки на комп'ютер перед редагуванням.
	- На камеру не можна копіювати файли з комп'ютера.
	- Програма Intelli-studio підтримує наведені нижче формати.
		- Відео: MP4 (відео: H.264, аудіо: AAC), WMV (WMV 7/8/9)
		- Фотографії: JPG, GIF, BMP, PNG, TIFF

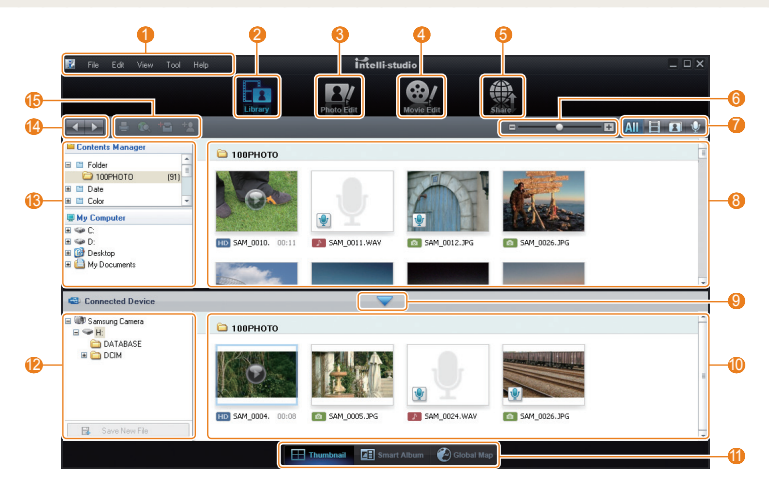

Відтворення та редагування 69

<span id="page-70-0"></span>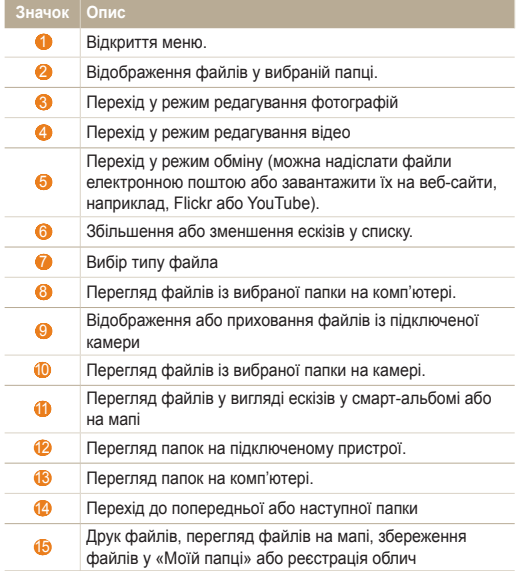

### Передавання файлів підключенням камери як знімного диска

Камеру можна підключити до комп'ютера як знімний диск.

- У режимі зйомки або відтворення натисніть [**MENU**].
- *2* Виберіть **Налаштування** → **ПЗ на базі ПК** → **Увімкн.**.
- *3* Вимкніть камеру.
- *4* Підключіть фотокамеру до комп'ютера за допомогою вбудованого штекера USB.

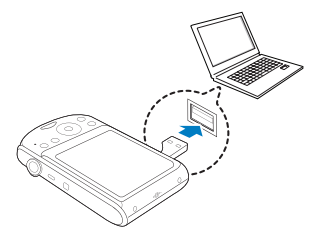

- Рекомендовано використовувати подовжуючий кабель USB, що є додатковим компонентом, залежно від середовища з'єднання USB.
- У разі підключення фотокамери до комп'ютера вона може не заряджатися за низьких температур (нижче 0 °C) або за високих температур (вище 40 °C).

 $\mathbb{Z}$ 

- <span id="page-71-0"></span>*5* Увімкніть камеру.
- *6* Виберіть **Налаштування** → **USB** → Комп'ютер.

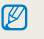

Якщо для опції USB встановлено **Режим вибору під'єднання,**  виберіть **Комп'ютер** у спливаючому вікні.

- *7* На комп'ютері виберіть **My computer** (мій комп'ютер) → **Removable Disk** (знімний диск) → **DCIM** → **100PHOTO**.
- *8* Виберіть потрібні файли та перетягніть їх на комп'ютер або збережіть їх на ньому.

# Відключення камери (для ОС Windows XP)

Вбудований штекер USB від'єднується в ОС Windows Vista/7 схожим чином.

- *1* Якщо індикатор стану на камері блимає, зачекайте, доки блимання не завершиться.
- *2* Клацніть на панелі інструментів у нижньому правому куті екрана комп'ютера.

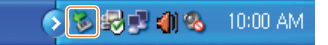

- *3* Клацніть спливаюче повідомлення.
- *4* Від'єднайте вбудований штекер USB.

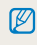

Можливо, камеру не вдасться безпечно від'єднати, якщо запущено програму Intelli-studio. Завершіть роботу програми перед від'єднанням камери.
## <span id="page-72-0"></span>**Передавання файлів на комп'ютер (для Mac)**

Після підключення камери до комп'ютера Macintosh її буде розпізнано автоматично. Файли можна передавати безпосередньо з камери на комп'ютер, не інсталюючи жодні програми.

Підтримується ОС Mac OS 10.4 або новіші версії.

*1* Підключіть фотокамеру до комп'ютера Macintosh за допомогою вбудованого штекера USB.

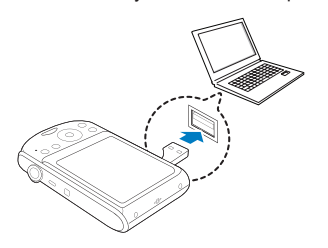

Рекомендовано використовувати подовжуючий кабель USB, що є Ø додатковим компонентом, залежно від середовища з'єднання USB.

- *2* Увімкніть камеру.
	- Комп'ютер автоматично розпізнає камеру, після чого відобразиться значок знімного диска.
		- Якщо для опції USB встановлено **Режим вибору під'єднання,**  виберіть **Комп'ютер** у спливаючому вікні.
- *3* Двічі клацніть значок знімного диска.
- *4* Передайте фотографії або відеозаписи на комп'ютер.

## <span id="page-73-0"></span>**Друк фотографій на фотопринтері (PictBridge)**

Друк фотографій на PictBridge-сумісному принтері після безпосереднього підключення камери до принтера.

- **У режимі зйомки натисніть [ MENU ].**
- *2* Виберіть **Налаштування** → **USB**.
- *3* Виберіть **Принтер**.
- *4* Підключіть фотокамеру до ввімкненого принтера за допомогою вбудованого штекера USB.

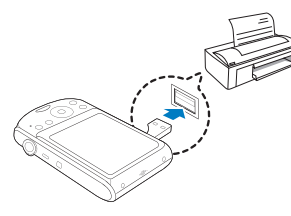

- *5* Увімкніть камеру.
	- Принтер автоматично розпізнає камеру.
- $6$  Натисніть  $[4]$  або  $[\circ]$ , щоб вибрати фотографію.
	- Натисніть [ **MENU** ], щоб встановити опції друку. Див. розділ «Настроювання установок друку».
- 7 Натисніть [ **OK** ], щоб розпочати друк.
	- Розпочнеться друк. Натисніть  $\lceil \frac{f}{2} \rceil$ , щоб скасувати друк.

Рекомендовано використовувати подовжуючий кабель USB, що є  $\mathbb{Z}$ додатковим компонентом, залежно від середовища з'єднання USB.

#### **Настроювання установок друку**

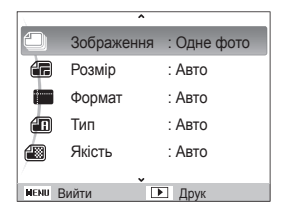

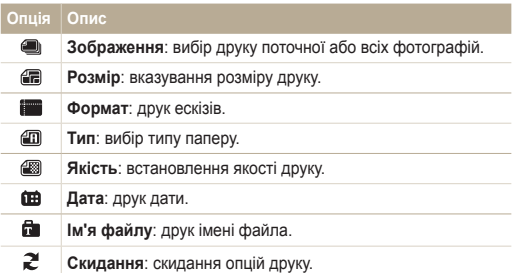

Деякі опції не підтримуються всіма принтерами.

# Додатки

Установки, повідомлення про помилки, технічні характеристики та поради з технічного обслуговування.

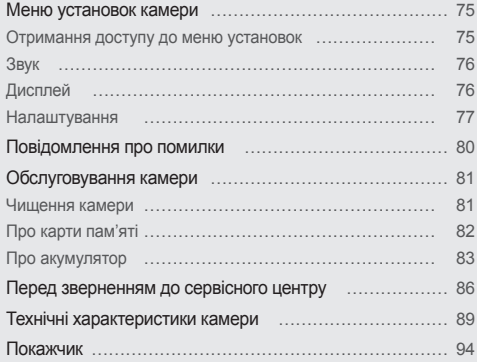

## <span id="page-75-0"></span>**Меню установок камери**

Відомості про різноманітні опції настроювання установок камери.

## Отримання доступу до меню установок

- 1 У режимі зйомки або відтворення натисніть [MENU].
- *2* Виберіть меню.

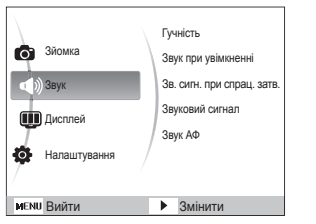

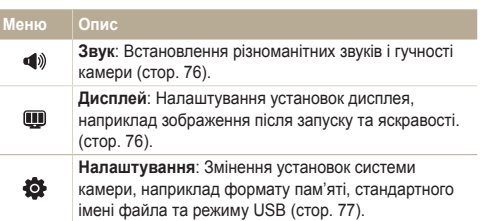

*3* Виберіть опцію та збережіть установки.

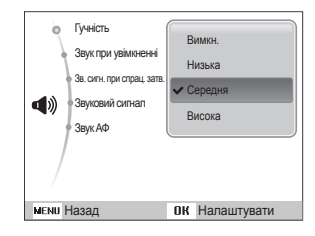

4 Натисніть [MENU], щоб повернутися до попереднього екрана.

## <span id="page-76-0"></span>Звук

\* За замовчуванням

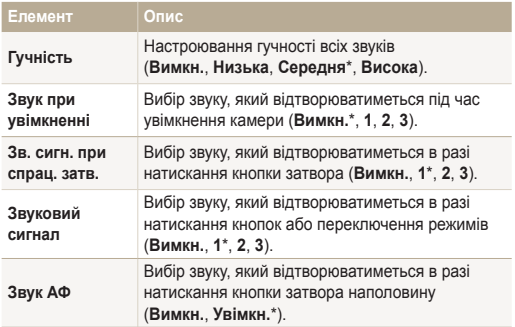

## Дисплей

\* За замовчуванням

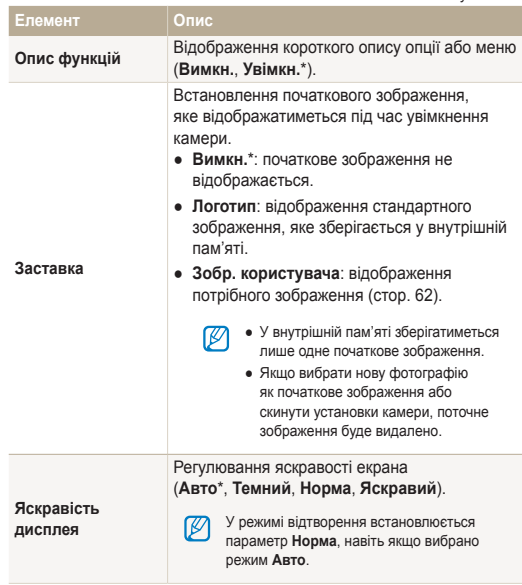

\* За замовчуванням

<span id="page-77-0"></span>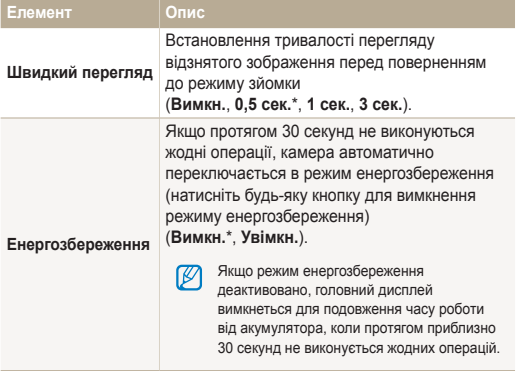

## Налаштування

\* За замовчуванням

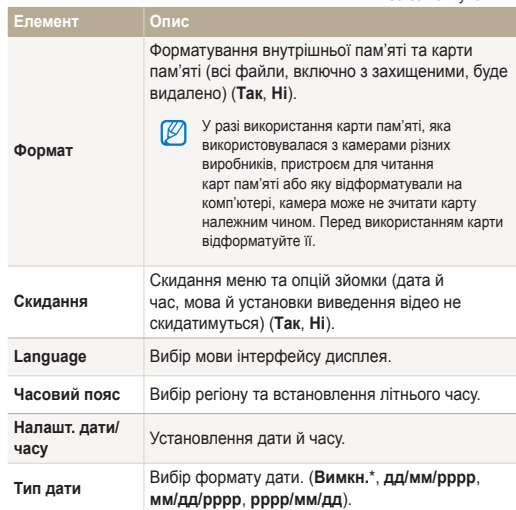

\* За замовчуванням \* 3али вы таких событь событь таких событь таких \* 3али овчуванням

<span id="page-78-0"></span>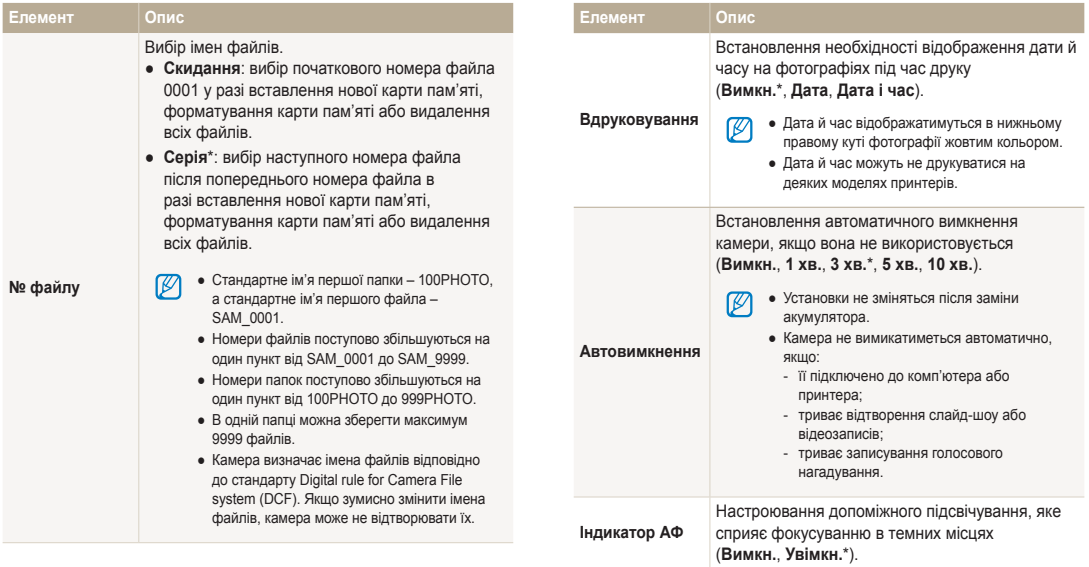

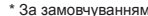

<span id="page-79-0"></span>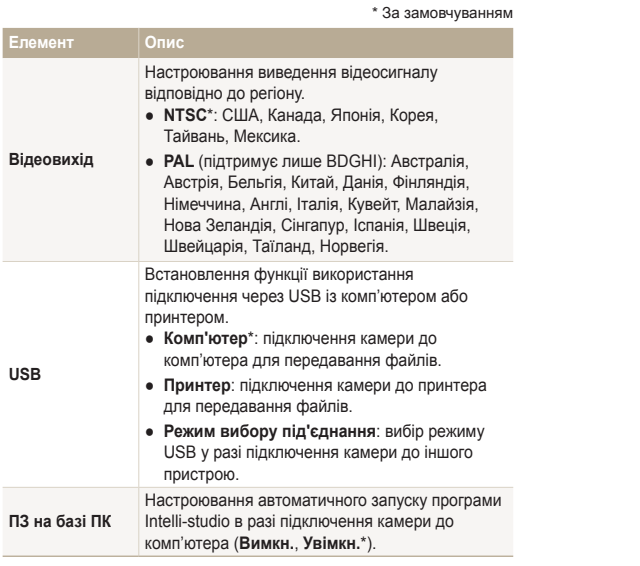

# <span id="page-80-0"></span>**Повідомлення про помилки**

У разі відображення вказаних нижче повідомлень про помилки спробуйте використати наведені способи вирішення.

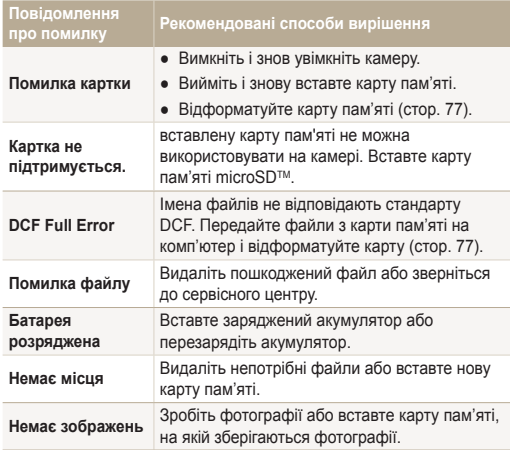

## <span id="page-81-0"></span>Чищення камери

#### **Об'єктив і дисплей камери**

Видаліть пил за допомогою щітки з піддувом і акуратно витріть об'єктив м'якою тканиною. Якщо залишиться пил, нанесіть чистильну рідину для об'єктива на листок чистильного паперу й акуратно протріть об'єктив.

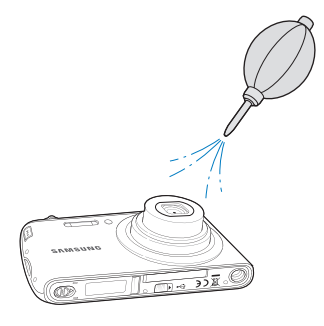

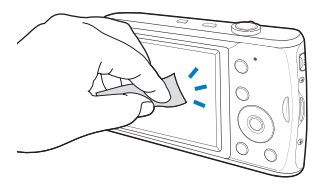

#### **Корпус камери**

 $\mathscr{P}$ 

Акуратно протирайте його м'якою сухою тканиною.

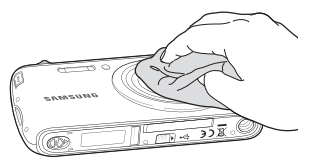

- Ніколи не використовуйте бензол, розріджувачі або спирт для чищення пристрою. Ці розчини можуть пошкодити камеру або призвести до її несправності.
- Не натискайте на кришку об'єктива та не застосовуйте до неї щітку з піддувом.

## <span id="page-82-0"></span>Про карти пам'яті

 **Підтримувані карти пам'яті** 

Можна використовувати карти пам'яті microSDTM (Secure Digital).

### **Ємність карти пам'яті**

Об'єм пам'яті може різнитися залежно від сюжетних програм або умов зйомки. Значення в таблиці наведено для карти microSDTM обсягом 1 ГБ.

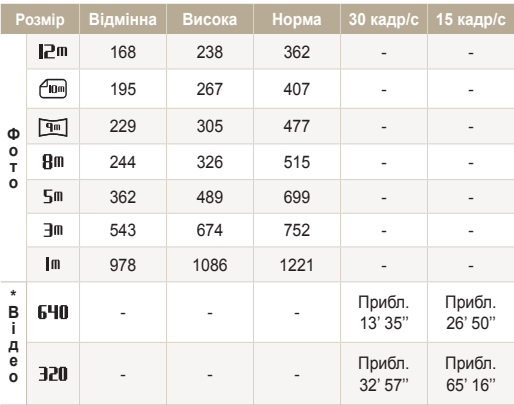

\* Тривалість записування може бути різна, якщо використовується масштабування.

Для визначення загальної тривалості записування було послідовно записано кілька відеозаписів.

## <span id="page-83-0"></span>Про акумулятор

Використовуйте тільки акумулятори, схвалені компанією Sаmsung.

#### **Технічні характеристики акумуляторів**

(Тривалість заряджання від ПК)

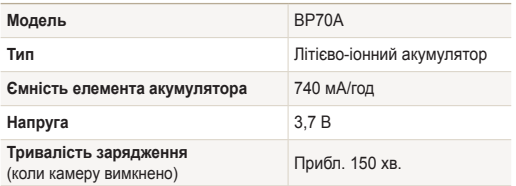

\* Заряджання батареї шляхом приєднання подовжуючого кабелю USB до ПК може тривати довше, ніж заряджання шляхом підключення вбудованого штекера USB до ПК.

### **Час роботи від акумулятора**

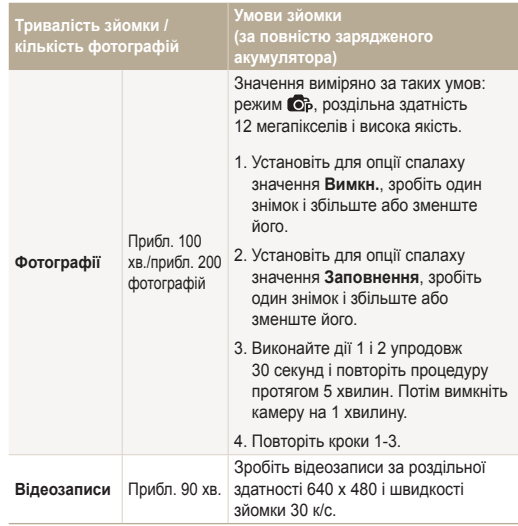

- Наведені вище значення відповідають стандартам Samsung і можуть різнитися залежно від дійсних умов використання.
- Для визначення загальної тривалості записування було послідовно записано кілька відеозаписів.

#### <span id="page-84-0"></span>Обслуговування камери

#### **Примітки щодо зарядження акумулятора**

- Вимикайте камеру під час зарядження.
- Не користуйтеся камерою під час зарядження. Перед зарядженням акумулятора вимикайте камеру.
- Виймаючи штепсель із розетки, не тягніть за кабель живлення. Це може спричинити займання або електричний шок.
- Увімкніть камеру, зарядивши акумулятор протягом більше 10 хвилин.
- Батарея фотокамери може не заряджатися за низьких температур (нижче 0 °C) або за високих температур (вище 40 °C
- $\bullet$  Не торкайтеся фотокамери під час заряджання або передачі даних за допомогою вбудованого штекера USB.

#### **Примітки щодо зарядження з підключеним комп'ютером**

- Обов'язково використовуйте вбудований штекер USB, інакше акумулятор не заряджатиметься.
- Акумулятор може не зарядитись, якщо:
	- використовується концентратор USB;
	- до комп'ютера підключено інші пристрої USB;
	- під'єднати кабель до порту на передній стороні комп'ютера;
	- USB-порт комп'ютера не підтримує стандартну вихідну потужність (5 В, 500 мА).

**Необережна або неналежна експлуатація акумулятора може призвести до травмування або смерті. З міркувань безпеки для правильної експлуатації акумулятора дотримуйтеся таких вказівок:**

- акумулятор може загорітися або вибухнути в разі неналежної експлуатації; якщо виявлено деформації, тріщини або інші проблеми з акумулятором, негайно припиніть його використання та зверніться до виробника;
- використовуйте лише справжні, рекомендовані виробником зарядні пристрої й адаптери для акумуляторів і заряджайте акумулятор лише як описано в цьому посібнику користувача;
- не кладіть акумулятор біля опалювальних пристроїв і не піддавайте його впливу надзвичайно теплих середовищ, наприклад внутрішнього салону автомобіля, зачиненого влітку;
- $\bullet$  не кладіть акумулятор у мікрохвильову піч;
- намагайтеся не зберігати та не використовувати акумулятор у спекотних і вологих місцях, наприклад, у спа-центрах або душових кабінах;
- не кладіть пристрій протягом тривалого часу на легкозаймисті поверхні, наприклад постільні речі, килими або електричні ковдри;
- якщо пристрій увімкнено, не залишайте його в будьякому закритому приміщенні на тривалий період часу;
- не допускайте контактування роз'ємів акумулятора з металевими предметами, наприклад намистом, монетами, ключами або годинниками;

#### Обслуговування камери

- для заміни використовуйте лише справжні, рекомендовані виробником літієво-іонні акумулятори;
- не розбирайте та не проколюйте акумулятор гострими предметами;
- намагайтеся не піддавати акумулятор впливу високого тиску або ударів;
- намагайтеся не піддавати акумулятор сильним ударам, наприклад, не впускати його з великої висоти.
- не піддавайте акумулятор впливу температуру 60 °C (140 °F) або вищій;
- не допускайте контакту акумулятора з вологою або рідинами;
- Акумулятор не можна піддавати надмірному впливу високої температури, наприклад сонячних променів, вогню тощо.

#### **Рекомендації з утилізації**

- Утипізуйте акумулятор обережно.
- Не утилізуйте акумулятор у вогні.
- У різних країнах або регіонах застосовуються різні правила щодо утилізації. Утилізуйте акумулятор згідно з місцевим і національним законодавством.

#### **Рекомендації щодо зарядження акумулятора**

Заряджайте акумулятор лише як описано в цьому посібнику користувача. Акумулятор може загорітися або вибухнути, якщо заряджати його неналежним чином.

#### **Застережні заходи під час використання з'єднання USB**

- Підключайте фотокамеру за допомогою з'єднання USB лише до надійного комп'ютера або зарядного пристрою, рекомендованого виробником. Не застосовуйте силу, якщо з'єднувач не підходить. Це може призвести до пошкодження.
- Не торкайтеся кабелю USB або області його підключення мокрими руками. Це може призвести до ураження електричним струмом.
- Якщо кабель USB нагрівається, утворює шум або незвичний запах під час передавання даних або заряджання фотокамери, негайно від'єднайте його, оскільки це може призвести до пожежі або травмування. Зверніться до сервісного центру компанії Samsung.
- Не модифікуйте кабель USB власноруч. Це може призвести до пожежі або ураження електричним струмом.
- Не ставте важкі предмети на кабель USB. Це може призвести до розриву кабелю USB або погіршити з'єднання.

## <span id="page-86-0"></span>**Перед зверненням до сервісного центру**

Якщо в роботі камери виникають проблеми, перш ніж звертатися до сервісного центру, спробуйте виконати нижченаведені процедури з усунення неполадок. Якщо після спроб усунути неполадку проблеми з камерою не зникають, зверніться до місцевого дилера або сервісного центру.

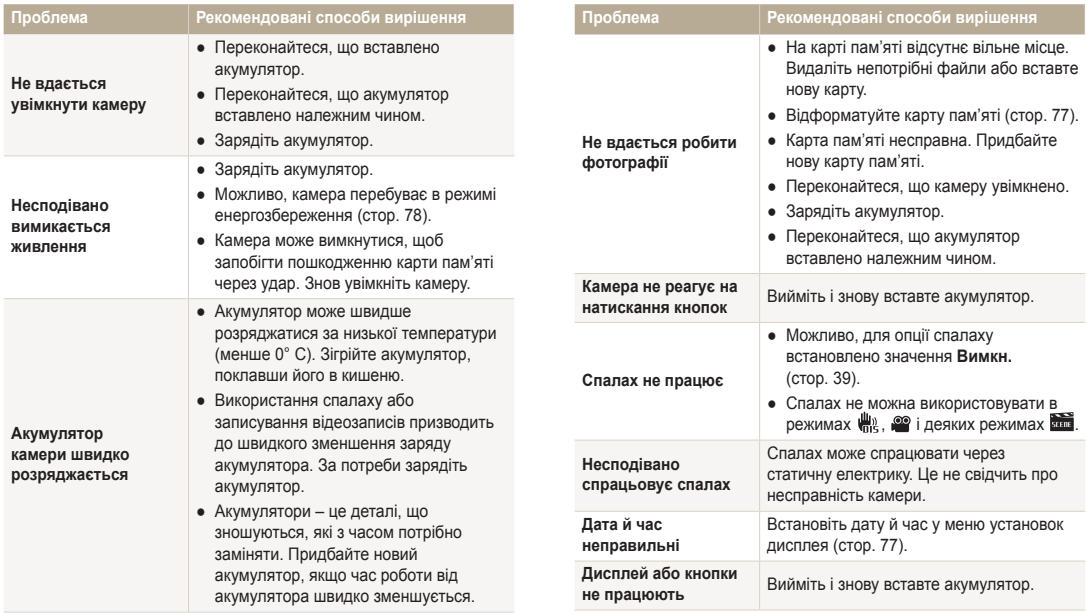

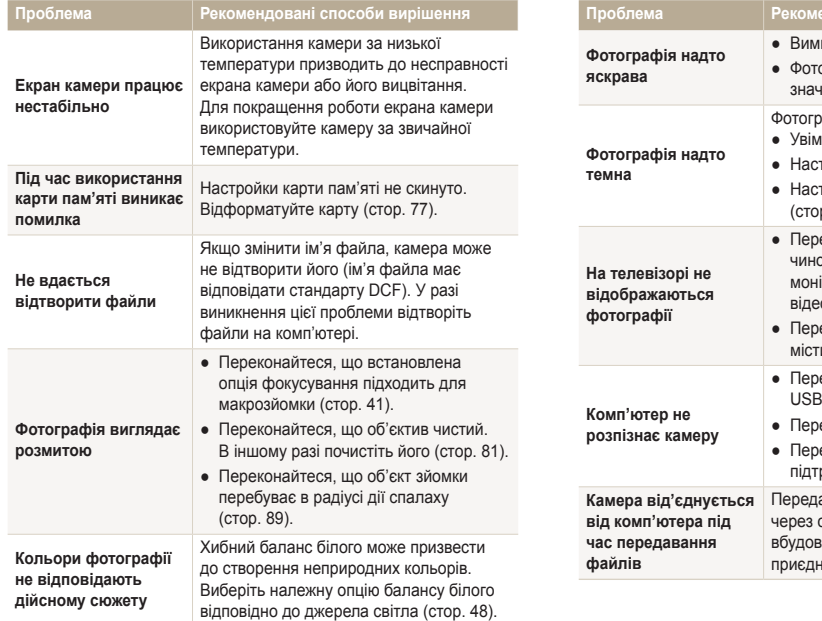

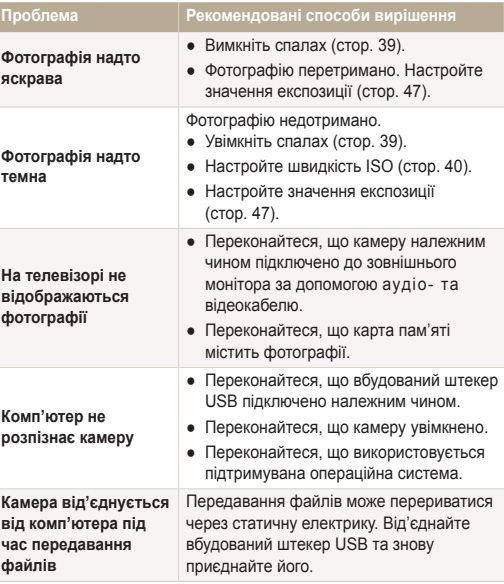

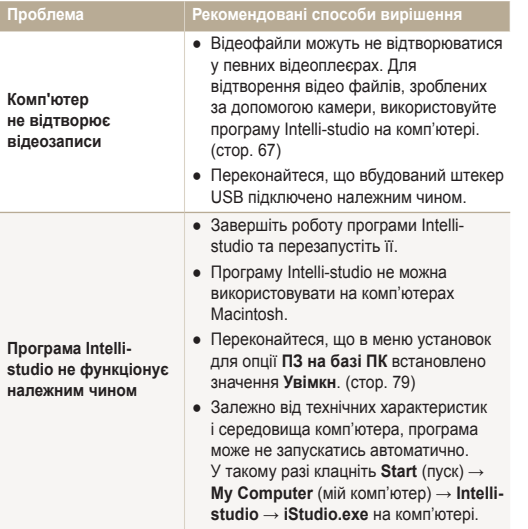

## <span id="page-89-0"></span>**Технічні характеристики камери**

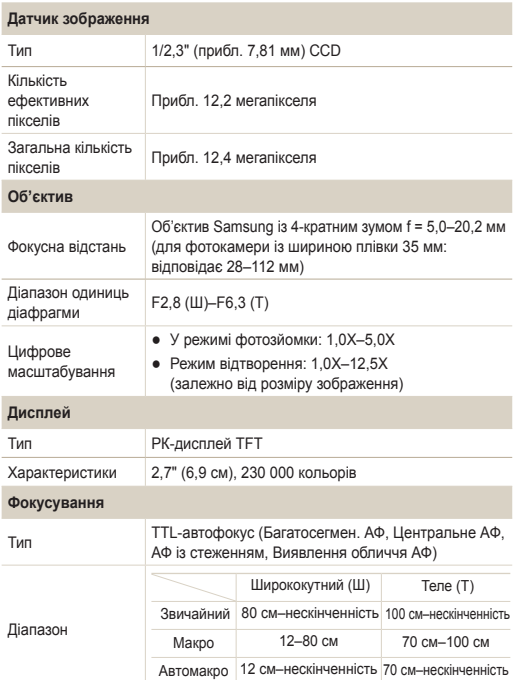

#### **Витримка затвора**

- Інтелект. авто: 1/8–1/2000 сек.
- Програмний режим: 1–1/2000 cек.
- Ніч: 8–1/2000 cек.
- Феєрверк: 2 cек.

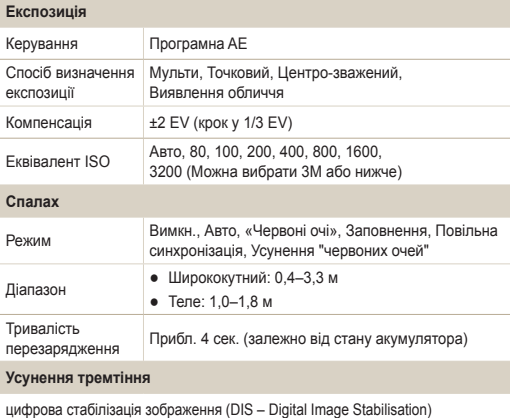

<span id="page-90-0"></span>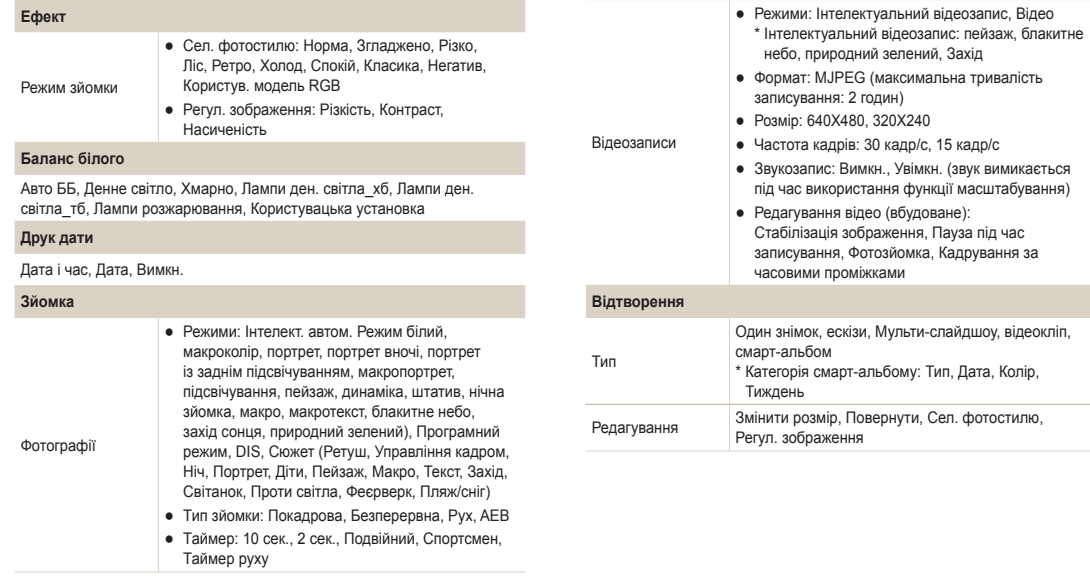

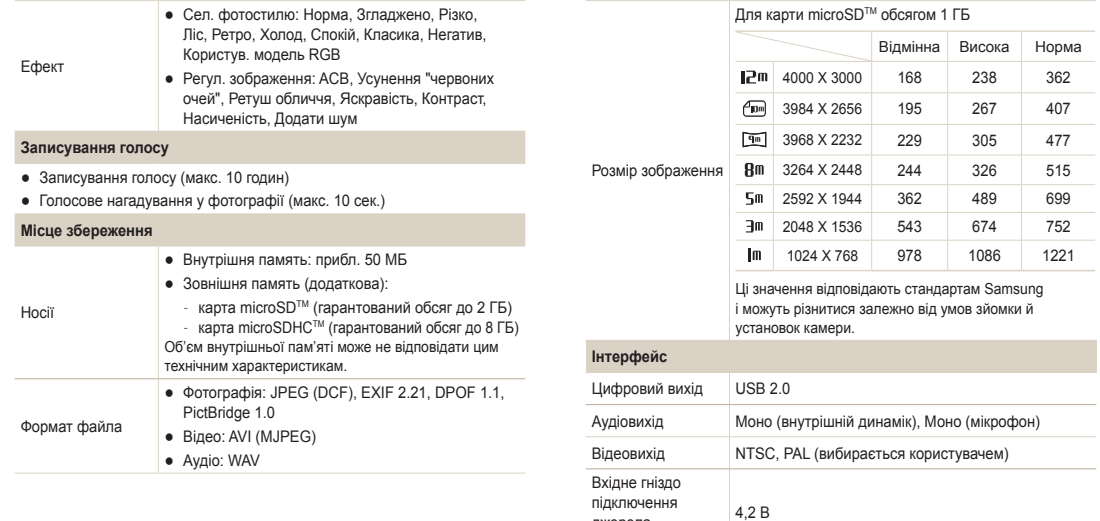

джерела постійного струму

#### **Джерело живлення**

Перезаряджуваний<br>акумулятор акумулятор Літієво-іонний акумулятор (BP70A, 740 мА/год)

Залежно від регіону можуть використовуватися різні джерела живлення.

#### **Розміри (Ш x В x Г)**

97,8 × 57 × 17,9 мм (без врахування виступаючих частин)

#### **Вага**

122 г (без акумулятора та карти пам'яті)

#### **Робоча температура**

 $0-40^\circ$  C

**Вологість під час роботи**

5 - 85 %

**Програмне забезпечення**

Intelli-studio

**Особливість**

Вбудований штекер USB

Технічні характеристики можуть змінюватися без завчасного попередження.

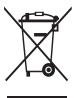

## **Утилізація виробу (директива ЄС щодо утилізації електричного й електронного обладнання)**

(Стосується Євросоюзу та інших країн Європи, у яких запроваджено системи розподіленої утилізації)

Ця позначка на виробі, аксесуарах або в документації до нього вказує, що виріб і його електронні аксесуари (наприклад, зарядний пристрій, гарнітуру та кабель USB) не можна викидати разом із побутовим сміттям після завершення терміну експлуатації. Щоб запобігти можливій шкоді довкіллю або здоров'ю людини через неконтрольовану утилізацію, утилізуйте ці компоненти окремо від інших видів відходів, віддаючи їх на переробку та уможливлюючи таким чином повторне використання матеріальних ресурсів. Фізичні особи можуть звернутися до дилера, у якого було придбано виріб, або до місцевого урядового закладу, щоб отримати відомості про місця та способи нешкідливої для довкілля вторинної переробки цих компонентів. Корпоративним користувачам слід звернутися до свого постачальника та перевірити правила й умови договору про придбання. Цей виріб і його електронні аксесуари потрібно утилізувати окремо від інших промислових відходів.

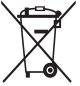

## **Утилізація акумуляторів виробу**

(Стосується Євросоюзу та інших країн Європи, у яких запроваджено системи розподіленої утилізації акумуляторів)

Ця позначка на акумуляторі, упаковці або в посібнику вказує, що акумулятори цього виробу не можна викидати разом із побутовим сміттям після завершення терміну експлуатації. У відповідних місцях символи хімічних елементів Hg, Cd або Pb вказують, що акумулятор містить ртуть, кадмій або свинець в обсягах, що перевищують рівні, дозволені Директивою ЄС 2006/66. Якщо утилізувати ці акумулятори неналежним чином, ці речовини можуть завдати шкоди здоров'ю людини або довкіллю.

Щоб захистити природні ресурси та уможливити повторне використання матеріальних ресурсів, утилізуйте акумулятори окремо від інших видів відходів, віддаючи їх на переробку в місцевий центр утилізації акумуляторів.

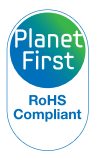

Концепція PlanetFirst втілює прагнення компанії Samsung до сталого розвитку та соціальної відповідальності, запроваджуючи екологічні принципи ведення бізнесу та менеджменту.

## <span id="page-94-0"></span>**Покажчик**

## А

**Автопортрет [45](#page-45-0)**

**Акумулятор** Заряджання [84](#page-84-0) Технічні характеристики [83](#page-83-0) Час роботи від [83](#page-83-0)

Б

**Баланс білого [48](#page-48-0)**

#### В

**Вади обличчя [29](#page-29-0)**

**Видалення файлів [57](#page-57-0)**

**Визначення експозиції** Багатократний [48](#page-48-0) Відцентрований [48](#page-48-0) Точковий [48](#page-48-0)

**Визначення моргання [46](#page-46-0)**

**Визначення обличчя** Автопортрет [45](#page-45-0) Визначення моргання [46](#page-46-0) Звичайний режим [44](#page-44-0) Знімок посмішки [45](#page-45-0)

**Вимкнення звуку** Відео [33](#page-33-0) Камера [17](#page-17-0)

**Витримка затвора [30](#page-30-0) Вихід відео [79](#page-79-0)**

**Відео** Відтворення [59](#page-59-0) Записування [32](#page-32-0)

**Відключення пристрою [71](#page-71-0)**

## Г

**Голосове нагадування** Відтворення [60](#page-60-0) Записування [34](#page-34-0)

**Гучність [76](#page-76-0)**

## Д

**Джерело світла (баланс білого) [48](#page-48-0)**

**Діафрагма [30](#page-30-0)**

**Ділянка фокусування** Автофокус із відстеженням [43](#page-43-0) Багатократний [43](#page-43-0) Центральний [43](#page-43-0) **Друк дати й часу [78](#page-78-0) Друк фотографій [73](#page-73-0)**

Е

**Експозиція [47](#page-47-0)**

**Ефект «червоних очей»** у режимі відтворення [64](#page-64-0) у режимі зйомки [39](#page-39-0)

### З

**Записування** Відео [32](#page-32-0) Голосове нагадування [34](#page-34-0)

**Захист файлів [56](#page-56-0) Збільшення [58](#page-58-0)**

**Зйомка зображення [60](#page-60-0) Змінення розміру [62](#page-62-0) Значки [18](#page-18-0) Знімок посмішки [45](#page-45-0)**

### І

**Інтелектуальна кнопка [13](#page-13-0) Інтелектуальний автоматичний режим [27](#page-27-0)**

#### К

**Карта пам'яті** microSD [82](#page-82-0) Ємність [82](#page-82-0) **Кнопка MENU [14](#page-14-0) Кнопка вибору режиму [14](#page-14-0) Кнопка відтворення [17](#page-17-0) Кнопка масштабування [13](#page-13-0) Кнопка навігації [14](#page-14-0)**

#### **Кнопка функцій [14](#page-14-0)**

М

**Масштабування [23](#page-23-0)**

## Н

**Налашт. дати/часу [77](#page-77-0)**

**Налаштування зображення** Додавання шуму [64](#page-64-0) Компенсація підсвічування [64](#page-64-0) Контрастність [64](#page-64-0) Насиченість [64](#page-64-0) Ретушування обличчя [64](#page-64-0) Усунення ефекту «червоних очей» [64](#page-64-0) Яскравість [64](#page-64-0)

#### **Напрямна рамка [30](#page-30-0)**

#### **Настроювання**

Контрастність

у режимі відтворення [64](#page-64-0) у режимі зйомки [52](#page-52-0)

#### Насиченість

у режимі відтворення [64](#page-64-0) у режимі зйомки [52](#page-52-0)

Чіткість [52](#page-52-0) Яскравість [64](#page-64-0)

**Натискання наполовину [6](#page-6-0)**

#### $\Omega$

**Обслуговування [81](#page-81-0)**

**Опис функції [76](#page-76-0)**

**Оптична стабілізація зображення (OIS) [29](#page-29-0)**

#### П

**Перегляд файлів** за категорією [55](#page-55-0) на телевізорі [66](#page-66-0) Слайд-шоу [58](#page-58-0) у вигляді ескізів [56](#page-56-0)

**Передавання файлів** для Mac [72](#page-72-0) для ОС Windows [67](#page-67-0)

**Підсвічування під час автофокусування [78](#page-78-0)**

**Повертання [62](#page-62-0)**

**Повідомлення про помилки [80](#page-80-0)**

**Порядок друку [65](#page-65-0) Початкове зображення [62](#page-62-0)**, **[76](#page-76-0)**

#### Р

**Редагування [62](#page-62-0) Режим DIS [31](#page-31-0) Режим відеозйомки [32](#page-32-0)**

**Режим відтворення [54](#page-54-0)**

### **Режим зйомки** DIS [31](#page-31-0) Відеозйомка [32](#page-32-0) Інтелектуальний автоматичний [27](#page-27-0) Програмний режим [32](#page-32-0) Сюжетний режим [28](#page-28-0) **Режим краса [29](#page-29-0) Режим нічний режим [30](#page-30-0)**

**Режим програмний режим [32](#page-32-0)**

**Режим сюжетний режим [28](#page-28-0) Роздільна здатність** Відео [36](#page-36-0) Фотографія [36](#page-36-0)

### С

**Сервісний центр [86](#page-86-0) Серійна зйомка** Aвтоматичне підбирання експозиції [50](#page-50-0) Безперервна зйомка [50](#page-50-0) Зйомка рухомих об'єктів [50](#page-50-0) **Скидання [77](#page-77-0) Слайд-шоу [58](#page-58-0) Смарт-альбом [55](#page-55-0) Спалах** Авто [40](#page-40-0) Вимк. [39](#page-39-0) Ефект «червоних очей» [40](#page-40-0) Заповнення [40](#page-40-0) Повільна синхронізація [40](#page-40-0) Усунення ефекту «червоних очей» [40](#page-40-0)

#### Покажчик

Отримання доступу [75](#page-75-0)

#### **Стабілізатор [33](#page-33-0) Стилі фотографій** у режимі відтворення [63](#page-63-0) у режимі зйомки [51](#page-51-0) Т **Таймер [37](#page-37-0) Таймер руху [38](#page-38-0) Тип дати [77](#page-77-0) Тип дисплея [21](#page-21-0) Тон RGB** у режимі відтворення [63](#page-63-0) у режимі зйомки [51](#page-51-0) **Тремтіння камери [24](#page-24-0) Тривала витримка [30](#page-30-0)** У **Установки** Дисплей [76](#page-76-0) Звук [76](#page-76-0) Камера [77](#page-77-0) Ф **Фокус із відстеженням [42](#page-42-0) Фокусна відстань** Aвтомакро [41](#page-41-0) Mакрозйомка [41](#page-41-0) Звичайна зйомка [41](#page-41-0) **Формат [77](#page-77-0)** Ц **Цифрова стабілізація зображення [31](#page-31-0) Цифрове масштабування [23](#page-23-0)** Ч **Частота кадрів [32](#page-32-0) Чищення** Дисплей [81](#page-81-0) Корпус [81](#page-81-0) Об'єктив [81](#page-81-0) Ш **Швидкість ISO [40](#page-40-0)** Я **Якість фотографії [36](#page-36-0) Яскравість дисплея [76](#page-76-0) Яскравість обличчя [29](#page-29-0)** A **ACB** у режимі відтворення [64](#page-64-0) у режимі зйомки [47](#page-47-0) D **DPOF [65](#page-65-0)** I **Intelli-studio [69](#page-69-0)** M **Mакрозйомка [41](#page-41-0)**

**Швидкий перегляд [77](#page-77-0)**

**MJPEG [90](#page-90-0)**

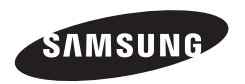

Зверніться до гарантії, яка постачається в комплекті з виробом, або відвідайте наш веб-сайт за адресою http://www.samsungimaging.com/ або http://www.samsung.com/ із питань гарантійного обслуговування або для отримання додаткових відомостей.

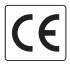